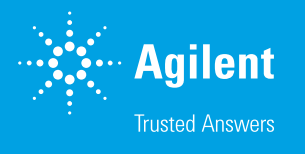

# Agilent 8890、8860、および 9000 GC の ブラウザインタフェース:チュートリアル

## **はじめに**

Agilent スマート GC システム(Agilent Intuvo 9000 GC、Agilent 8890、および 8860 GC)<sup>1</sup>には、 機器とデータをやり取りする方法が 3 つ備えられています。それは、ローカルタッチスクリーンユーザー インタフェース、データシステム(接続されたコンピュータを使用)、およびブラウザインタフェースです。 ローカルユーザーインタフェースの概念は、Agilent 7890、7820 GC などの Agilent GC に精通してい る GC 経験者にとっては馴染み深いものです。ただし、9000、8890、および 8860 の場合は、タッチス クリーンディスプレイの形式でその概念が具現化されています。また、データシステムインタフェースも、 GC 経験者にとっては馴染みがあります。3 番目のインタフェースであるブラウザインタフェースは、最 新世代の Agilent GC とデータをやり取りするための新しい方法です。ブラウザインタフェースは、メン テナンスおよび診断テストの実行、リアルタイムでの最新ステータスの受信、詳細なヘルプ情報へのアク セス、および機器本体からの分析の実行(フルシーケンスを含む)といった機能を提供しており、これら すべてにおいて、接続されたデータシステムは必要ありません。

#### **ブラウザインタフェースとは**

ブラウザインタフェースは、GC のファームウェア(FW)により提供され る一種のアプリケーションで、GC 本体でホストされており、Microsoft Edge のようなウェブブラウザインタフェースを通してアクセスできます。

#### **ブラウザインタフェースとは異なるもの**

ブラウザインタフェースはウェブブラウザではなく、GC 本体から外部的に ホストされるクラウドベースのアプリケーションでもなく、データシステム でもありません。

#### **ブラウザインタフェースへのアクセス方法**

ブラウザインタフェースはウェブアプリケーションではないため、アクセス するために外部インターネットは必要ありません。その代わり、(a) LAN ケーブルにより GC に直接接続されたコンピュータを使用する、または (b) GC を企業の IT インフラストラクチャに組み入れるだけで、機器本体 と通信できるようになります。結果的に、GC のブラウザインタフェースへ のアクセスは、企業のファイアウォールおよびそれによってすべてがセキュ リティ保護された内側で実施されます。スマート GC は、独自の内蔵アプ リケーションページを含む、ネットワークプリンタに類似したものである と考えることができます。GC が企業の IT インフラストラクチャに組み入れ られている場合、そのインフラストラクチャにアクセスできるデバイス(例え ば、VPN 接続を使用)を使用して、GC のブラウザインタフェースを参照 できます。このようなデバイスとして、デスクトップ、ラップトップ、タブレット、 スマートフォンがあります。同様に、企業の IT インフラストラクチャに組 み入れられている GC の場合、そのインフラストラクチャにアクセスでき ない外部デバイスは、GC にアクセスすることはできません。GC を企業 の IT インフラストラクチャに組み入れることにより、機器へのアクセス対 象者を、企業の IT インフラストラクチャへのアクセス権を有するユーザー のみに制限します。さらに、GC 所有者は各 GC に固有の PIN を設定 することにより、企業の IT インフラストラクチャへのアクセス権を有する ユーザーのうちどのユーザーが GC にアクセスできるかを制限できます。

GC のブラウザインタフェースに接続するには、まず GC のホスト名また は IP アドレスを把握する必要があります。これらはいずれも、ユニットの タッチスクリーンで参照することができます(図 1)。

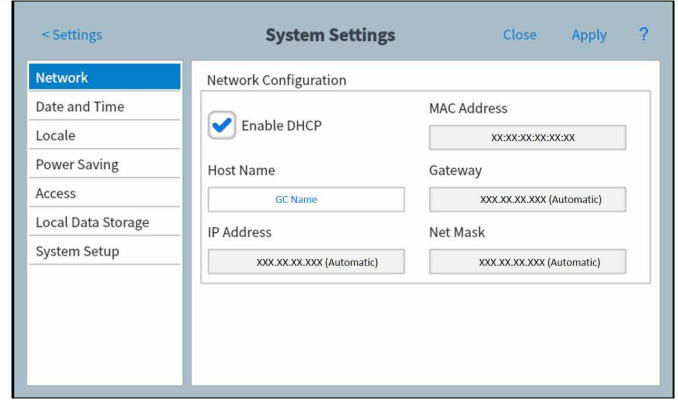

**図 1.** Agilent 8890 および 9000 GC のタッチスクリーン上の「Network Configuration (ネットワーク構成)]ウィンドウ。ナビゲーションパス:[Settings(設定)] > [System Settings(システム設定)] > [Network(ネットワーク)]

**Enable DHCP(DHCP の有効化)**を選択した場合、ユーザー入力フィー ルド[Host Name(ホスト名)]のみが編集可能になります。**Enable DHCP(DHCP の有効化)**が選択されていない場合、ユーザー入力フィー ルド「Host Name (ホスト名)]、[IP Address (IP アドレス)]、[Gateway (ゲートウェイ)]、および [Net Mask (ネットマスク)] に手動で入力で きます。

GC のホスト名または IP アドレスが判明している場合は、GC と同じゲー トウェイに接続されているデバイスでウェブブラウザを開きます。

**注:**インターネット接続は必要ありません。サポートされているブラウ ザは、Google Chrome、Apple Safari(タブレットを使用)、Microsoft Edge です。次に、フォーマット「http://xxx.xx.xx.xxx」(ここで、「xxxx. xx.xx.xxx」は GC の IP アドレスまたはホスト名)を使用して、対応する ユーザー入力フィールドに GC の IP アドレス(または、ホスト名)を入力 します。

また、データシステムの Method Editor 内の「Browser Interface (ブラ ウザインタフェース)]リンクをクリックすることにより、データシステム内 からブラウザインタフェースにアクセスすることもできます(図 2)。

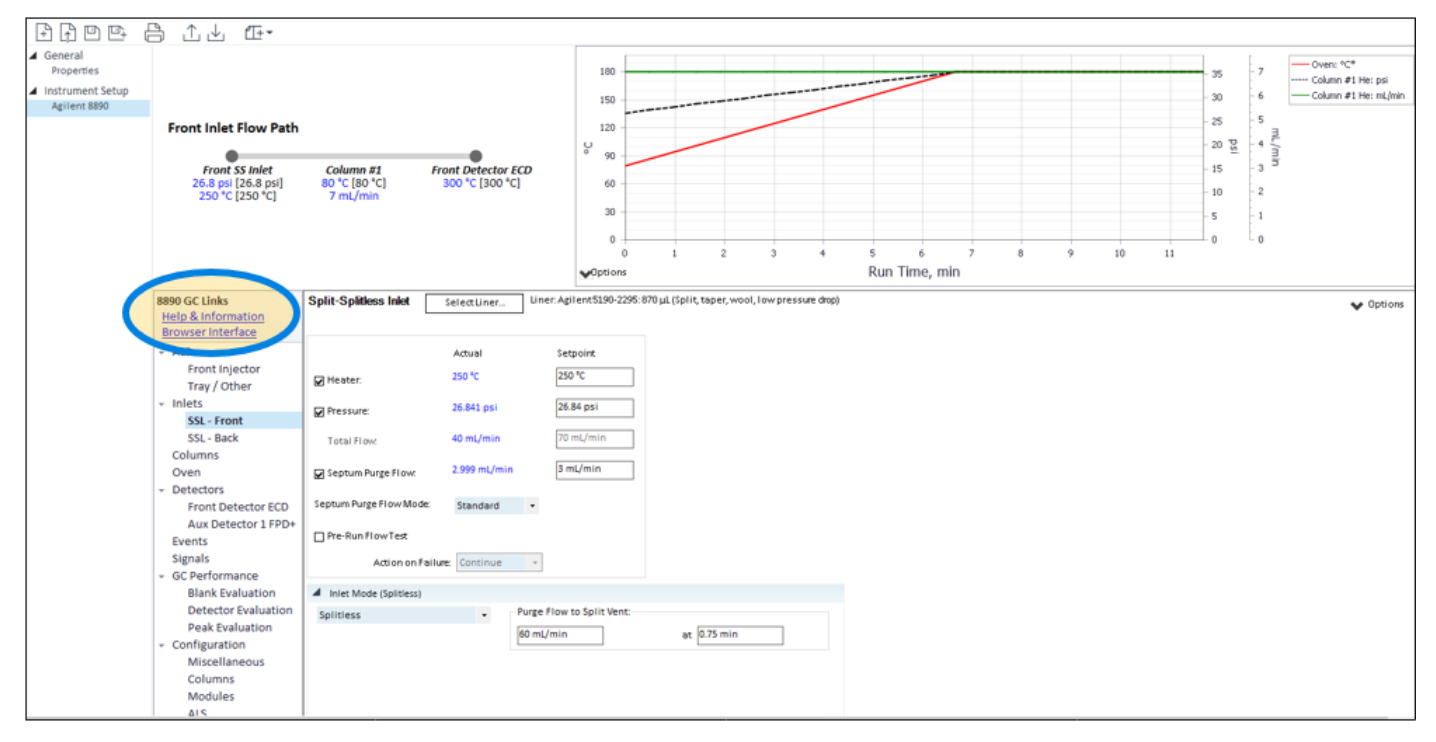

**図 2.** データシステム内からのブラウザインタフェースへのリンク。**注:**Agilent OpenLab CDS 2.6 の場合です。

#### **ブラウザインタフェースで実行できる機能**

ブラウザインタフェースは、9000、8860、および 8890 GC とデータをやり 取りするための最も柔軟性の高いユーザーインタフェースです。ブラウザ は、次に示す領域の機能を提供しています。

- **ブラウザホーム画面**:機器の流路構成および全体のステータスを表 示します。
	- ステータスリスト内の[Instrument Actuals Table(機器の実測 値テーブル)]を含む、機器の詳細なステータスを確認します。
	- 検出器または診断シグナルの現在のプロットを表示します。
- **Method(メソッド):**メソッドを作成、保存、適用します。
- **Sequences(シーケンス):**シーケンスを作成、保存、実行します。
- **Diagnostics(診断):**自動診断テストを実行し、ブランク、検出器、 ピーク評価のレポートにアクセスします。
- **Maintenance(メンテナンス):**オンボードのガイド付きメンテナンス 手順にアクセスして実行します。
	- アーリーメンテナンスフィードバック(EMF)機能により、機器と 消耗品の使用状況をモニタリングして管理します。
- **Logs(ログ):**機器のログを表示します([Maintenance Log(メ ンテナンスログ)]、[Run Log(分析ログ)]、[System Log(シ ステムログ)]、[Sequence Log(シーケンスログ)]、包括的な [Run History Log(分析履歴ログ)])。
- **Settings(設定):**機器情報を確認し、機器の[Scheduler(スケ ジューラ)]にアクセスします。
- **Help(ヘルプ):**GC に直接格納されているすべての PDF マニュア ルを含む、広範な「Help and Information (ヘルプと情報)]ウィン ドウにアクセスします。

これらの各領域については、以降のセクションで詳細に説明します。本書 では、FW リビジョン 2.5 時点でのブラウザの特長と機能について説明し ます。

# **特長**

#### **ブラウザホーム画面:機器の流路構成および全体のステータス の表示**

ブラウザインタフェースのホーム画面は、機器のランディングページと考え ることができます。図 3 に、ブラウザインタフェース全体の対話型構成 要素およびホーム画面の「Flow Path View(流路表示)] タブを示しま す。ホーム画面から、3 つの表示タブ([Flow Path View(流路表示)]、 [Instrument Actuals Table(機器の実測値テーブル)]、[Real Time Plot (リアルタイムプロット)]および画面上部の各メニュータブに移動で きます。

[Flow Path View(流路表示)]には、機器で構成されている流路の主な 構成要素の測定値が表示されます。また、データシステムが機器にリモート で接続されている場合は、データシステムをホストしているコンピュータ の名前がステータスバーに表示されます。

ホーム画面下部のステータスバーは、機器の準備状態に合わせて色分け 表示されています(緑:準備完了、オレンジ:準備未完了、赤:故障、紫: 再分析中、青:分析中)。さらに、ステータスバーには、シーケンス、メソッ ド、分析中のサンプルの名前、および現在の分析の残り時間も表示され

ます。キャレット記号を使用してステータスバーを展開すると、機器の分 析ステータスを含む、詳細なステータス情報が表示されます (図 4)。

[Instrument Actuals Table (機器の実測値テーブル)] (図 5) には、ユー ザーが編集可能な測定値の一覧表、設定値、およびシグナル(検出器お よび診断)が表示されており、即座に参照できます。ページ上部の **Add (追加)**および **Delete(削除)**ボタンにより、リストに追加またはリスト から削除するパラメータを選択します。

[Real Time Plot(リアルタイムプロット)]タブでは、検出器シグナル、診 断シグナル、またはその両方の組み合わせなど、一度に最大 4 つのシグ ナルをプロットできます(図 6)。ドラッグしてズームする機能が備わって おり、シグナル設定メニューから軸のスケールをユーザーが定義できま す。データシステムと同様に、分析が開始されると、リアルタイムプロット に縦線が表示されます。この縦線は、現在の分析の t = 0 の時点を表し ています。

3 つのホーム画面表示のいずれか、およびメニューウィンドウ内から、画 面上部に横に並んでいるメニュータブを使用できます。以降のセクション では、各メニュータブについて詳細に説明します。

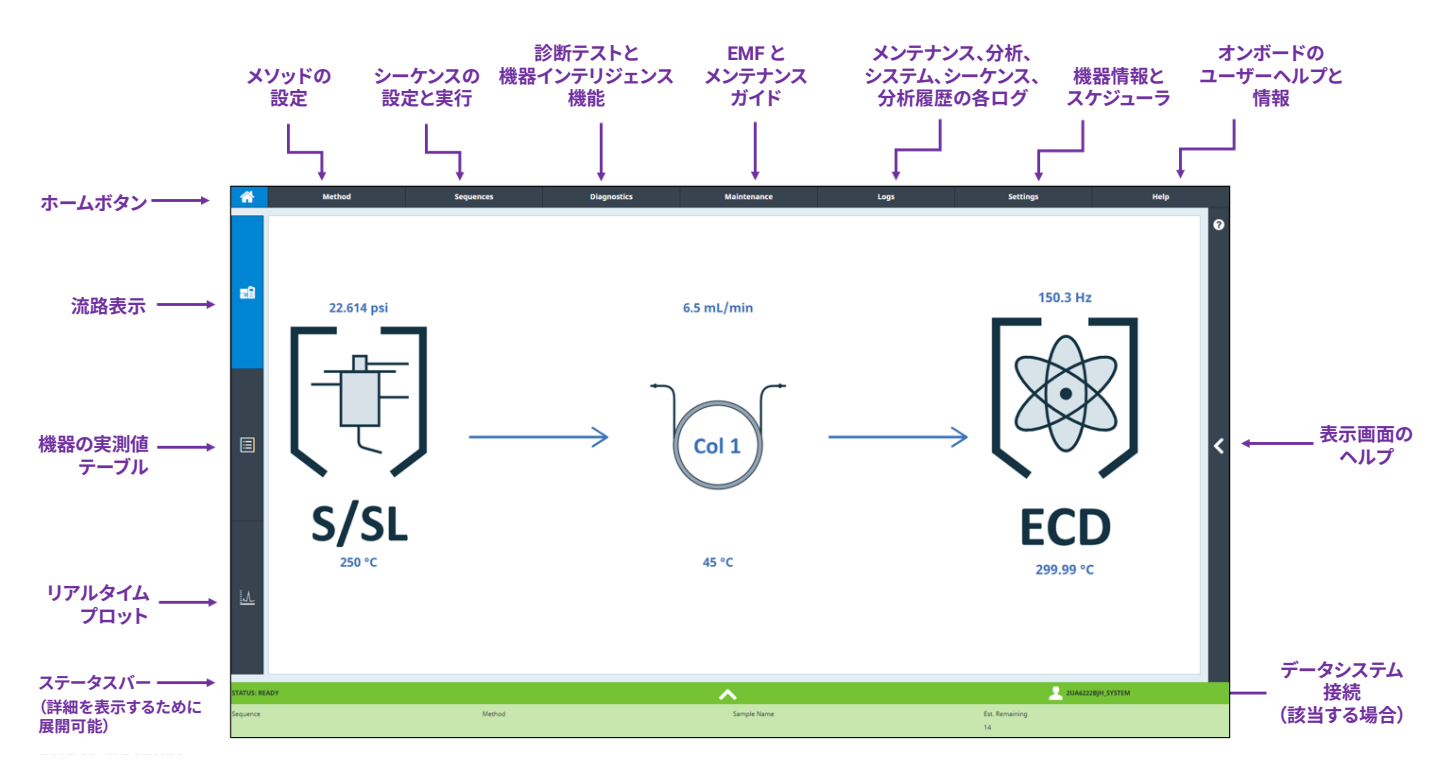

**図 3.** ブラウザホーム画面とメニュータブの識別表示。[Flow Path View(流路表示)]タブの場合です。

| Front Inlet: Gas saver<br>Front Inlet: Purging<br>Back Inlet: Temperature Not Ready (Ignored) |                           |            | <b>Alerts</b> |           |                           |
|-----------------------------------------------------------------------------------------------|---------------------------|------------|---------------|-----------|---------------------------|
|                                                                                               |                           |            |               |           |                           |
|                                                                                               |                           |            |               |           |                           |
|                                                                                               |                           |            |               |           |                           |
|                                                                                               |                           |            |               |           |                           |
|                                                                                               |                           |            |               |           |                           |
|                                                                                               |                           |            |               |           |                           |
|                                                                                               |                           |            |               |           |                           |
|                                                                                               |                           |            |               |           |                           |
|                                                                                               |                           |            |               |           |                           |
|                                                                                               |                           |            |               |           |                           |
|                                                                                               |                           |            |               |           |                           |
| <b>Run Status</b>                                                                             |                           |            |               |           |                           |
| <b>Sample Name</b>                                                                            | <b>Vial Location</b>      | Injections | Method        | State     | <b>Remaining Run Time</b> |
| ECD                                                                                           | <b>Turret Position: 1</b> | $2$ of $2$ | ECD           | Completed |                           |
|                                                                                               |                           |            |               |           |                           |
|                                                                                               |                           |            |               |           |                           |
|                                                                                               |                           |            |               |           |                           |
|                                                                                               |                           |            |               |           |                           |
|                                                                                               |                           |            |               |           |                           |

**図 4.** 展開したステータスバー内の詳細なステータス情報

| <b>Instrument Actuals Table</b>                                          | Add            | <b>Delete</b> |                   |   |
|--------------------------------------------------------------------------|----------------|---------------|-------------------|---|
|                                                                          |                |               | Done              | ℯ |
| Parameter<br>Setpoint<br>п<br>Actual                                     |                |               |                   |   |
| $-250 °C$<br>250 °C<br><b>Front Inlet Temperature</b><br>о               |                |               | $\Delta$          |   |
| ЕĤ<br>o<br>Front Inlet Pressure<br>22.613 psi<br>$-22.613$ psi           |                |               |                   |   |
| 45 °C<br>45 °C<br>о<br>Oven Temperature<br>÷.                            |                |               |                   |   |
| $-250 °C$<br>250 °C<br>o<br>Aux Detector 1 Temperature                   |                |               |                   |   |
| $-6.5$ mL/min<br>$6.5$ mL/min<br>ο<br>Aux Detector 1 Makeup Flow         |                |               |                   |   |
| $-0.104$ mL/min<br>o<br>Aux Detector 1 Reference Flow<br><b>Off</b><br>÷ |                |               |                   |   |
| o<br>0 25 uV<br>Aux Detector 1 Output<br>÷                               |                |               | $\mathbf{v}$      |   |
| 圁                                                                        |                |               |                   |   |
| $\mathbb{R}$                                                             |                |               |                   |   |
| <b>STATUS: READY</b>                                                     |                | л             | 2UA6222BJH_SYSTEM |   |
| Method<br>Sample Name<br>Sequence                                        | Est. Remaining |               |                   |   |
|                                                                          | 14             |               |                   |   |

**図 5.** ブラウザホーム画面。[Instrument Actuals Table(機器の実測値テーブル)] の場合です。

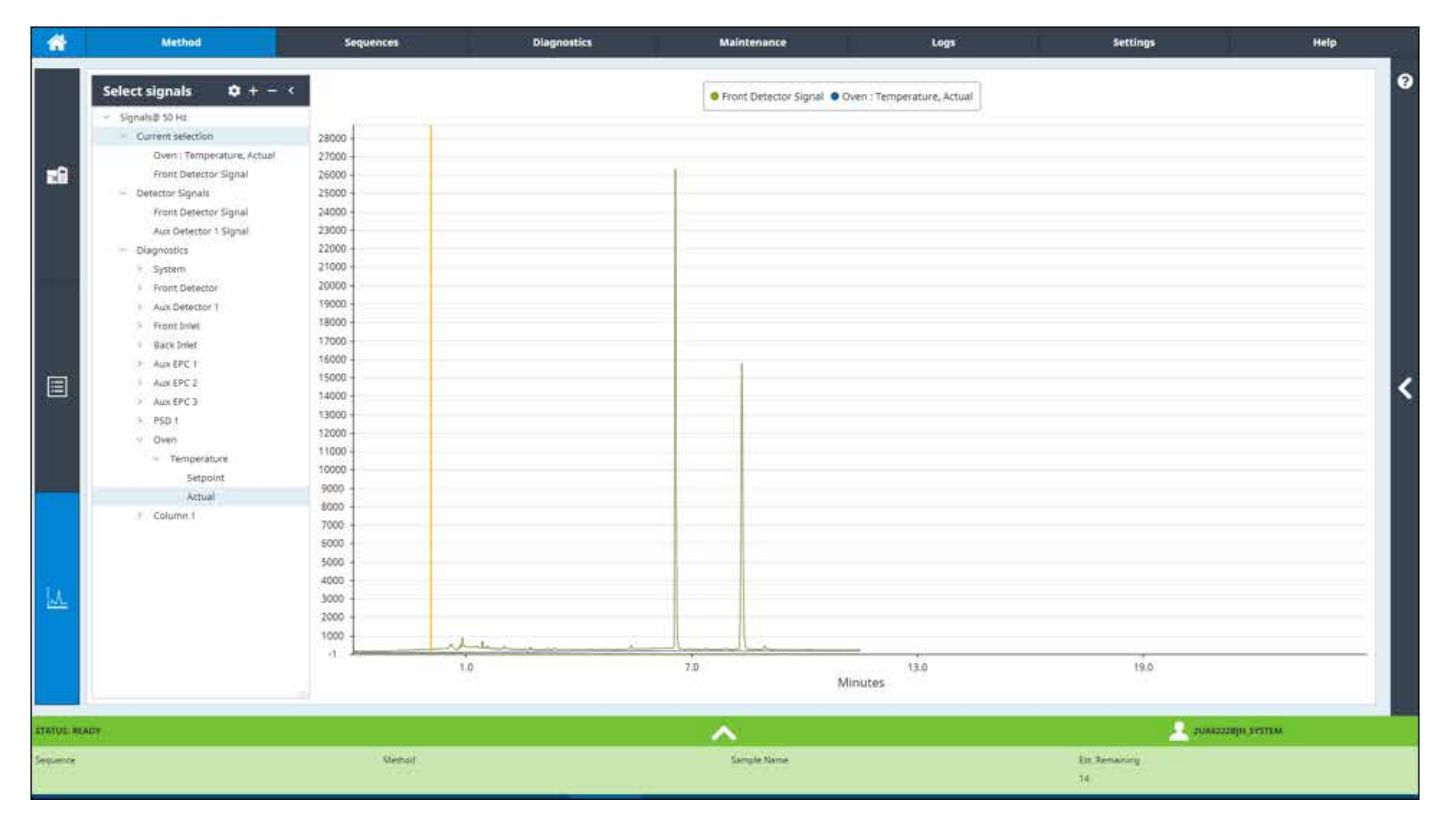

**図 6.** ブラウザホーム画面。[Real Time Plot(リアルタイムプロット)]タブの場合です。

#### **Method(メソッド):メソッドの作成、保存、適用**

ブラウザの Method Editor ウィンドウのレイアウトは、Agilent OpenLab CDS のレイアウトに似ています。ページ上部のボタンには、メソッドパラ メータを編集および保存して機器にダウンロードしたり、機器からアップ ロードしたりする機能が備えられています。また、OpenLab CDS と同様 に、ページの左側に[Method(メソッド)]メニューが配置されており、 特定の構成要素(例えば、[Oven(オーブン)])を選択すると、関連する 設定値と測定値が右側に表示されます。あらゆる機能を備えた Method Editor を使用することにより、分析時のイベントおよび物理的ではない 構成要素を機器で設定できます。図 7 は、ブラウザの Method Editor イン タフェースの概要です。

ブラウザの Method Editor を使用して作成および保存したメソッドは機 器本体に格納されており、データシステムで作成および保存したメソッド からは独立しています。ただし、アップロードおよびダウンロード機能を 使用することにより、データシステムとブラウザ間でのデータのやり取り を効率化できます。ブラウザで作成したメソッドは、最初にブラウザから 機器にダウンロードした後に機器からデータシステムにアップロードする ことにより、データシステムに転送できます(逆の場合も同様)。

ブラウザの Method Editor を使用する 1 つのメリットは、ユーザーを支 援するために各ウィンドウに表示されるコンテキスト型のヘルプと情報を 使用できることです。機器本体の FW 内に含まれているヘルプコンテン ツでは、ヘルプに関連するセクションを選択的に表示できます。これは、 コンテキスト型のヘルプと呼ばれます。図 8 に、コンテキスト型ヘルプの 例を示します。ここでは、Method Editor 内の構成に関連する情報を、 Editor と一緒に表示できます。

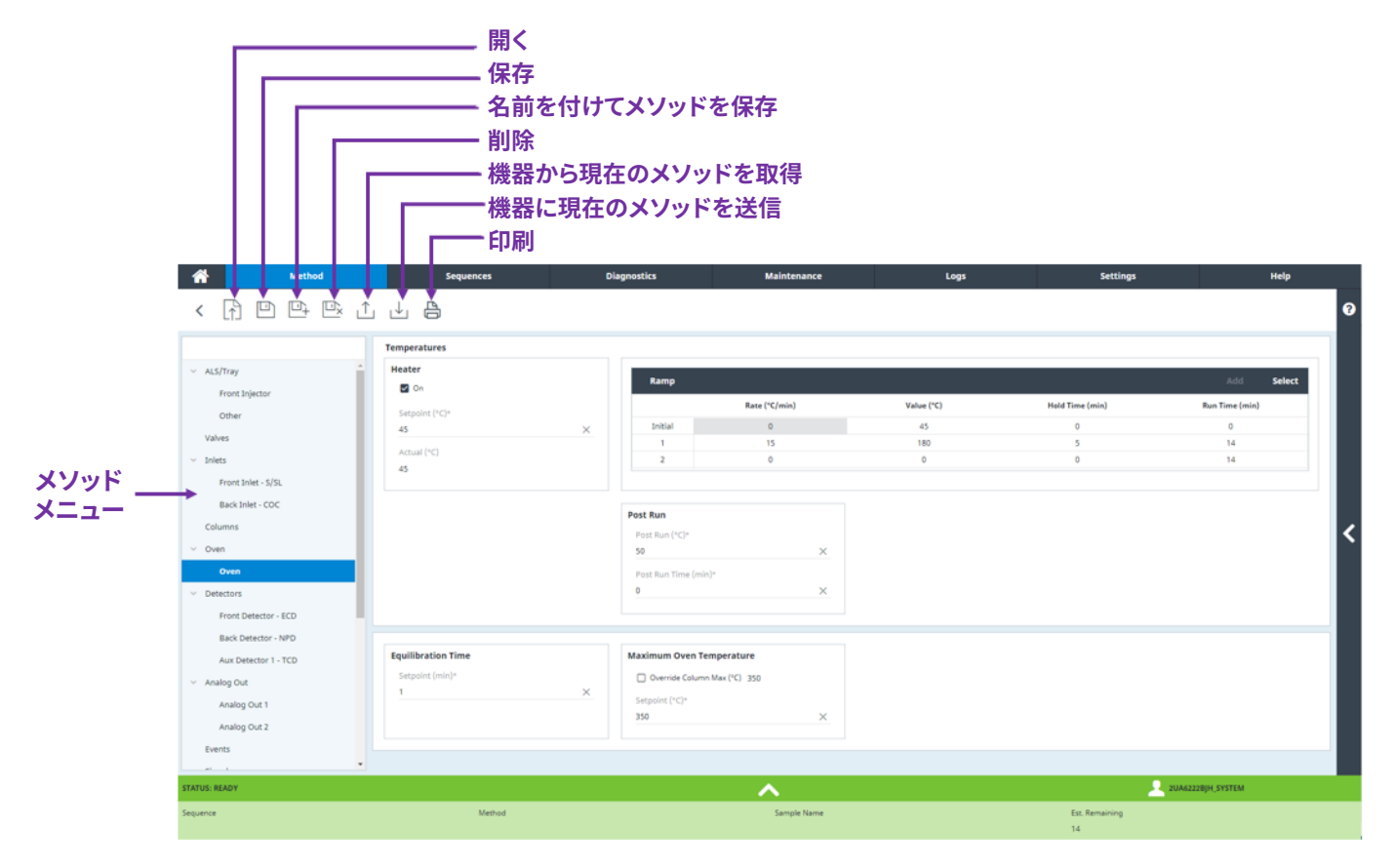

**図 7.** ブラウザの Method Editor。レイアウトイメージ。ナビゲーションは、Agilent OpenLab CDS と同じです。

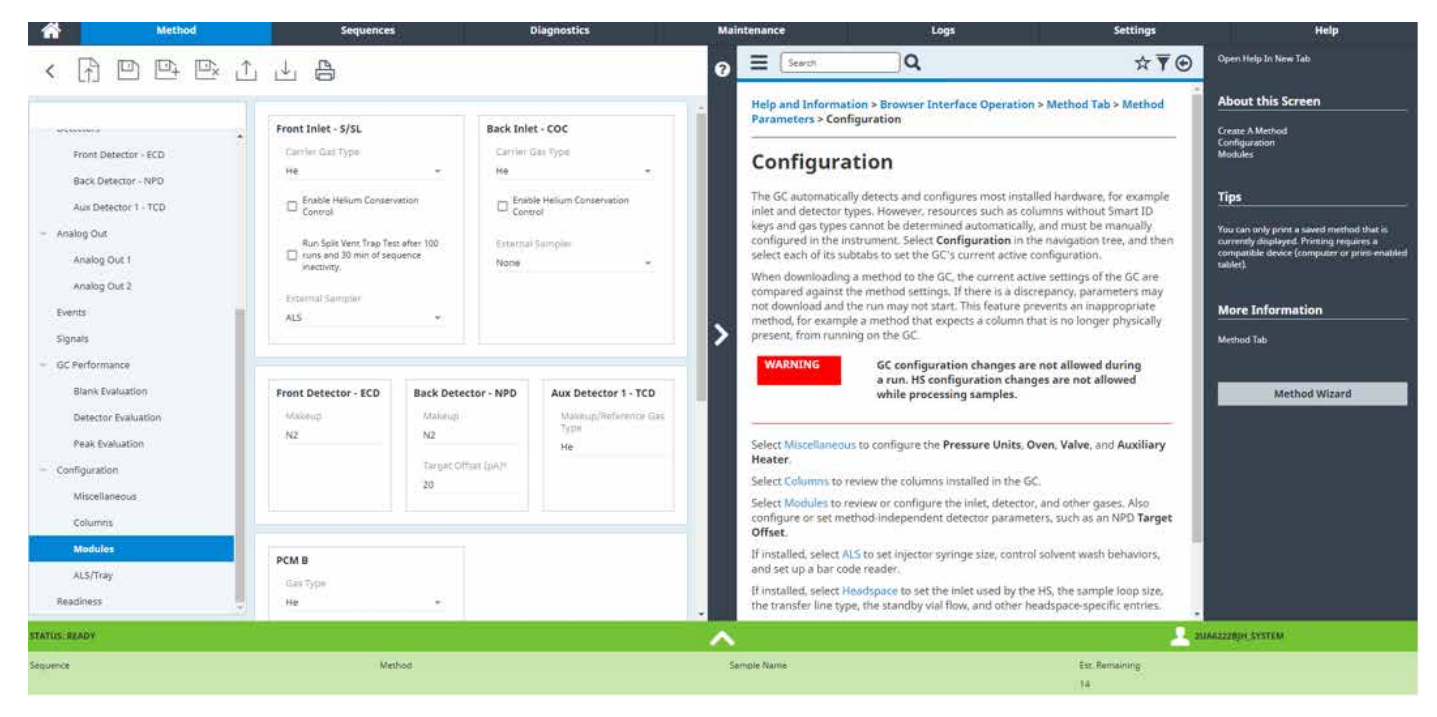

**図 8.** Method Editor の[Configuration(構成)]セクションにおけるコンテキスト型ヘルプの例

#### **Sequences(シーケンス):シーケンスの作成、保存、実行**

ブラウザの[Sequences(シーケンス)]タブから、シーケンスを作成お よび保存できます。このシーケンスは、データシステムを使用せずに機器 から直接実行されます。シーケンスの編集機能は、OpenLab CDS の場 合と似ています。ここで重要な点は、データシステムが機器と通信する際 には、ブラウザからはシーケンスを実行できないということです。図 9 に 示すように、この機能を無効化するには、[Sequences(シーケンス)]ウィ ンドウ上部の **Run(実行)**、**Pause(休止)**、**Resume(再開)**、および **Abort(中断)**ボタンをグレー表示にします。

シーケンスの進行中はステータスバーの色が変わり、機器の状態を示し ます(例えば、分析中は青)。また、シーケンス名、使用中のメソッド、処 理中のサンプル、現在の分析の残り時間を含む、関連情報が表示されま す。図 10 を参照してください。

ブラウザから実行されたシーケンスでは、結果のデータが機器本体上 にローカルに格納されます。格納データのファイルの場所など、機器で のデータ管理は、[Settings(設定)] タブの [Systems Settings(シ ステム設定)]セクションで処理されます。これについては、24 ページの 「Settings(設定):機器情報の確認」で説明します。簡単に言うと、機 器に保存したデータは、機器からコピーして OpenLab CDS で読み取る ことにより、データ解析プログラムで処理できます。

| 谷<br>Method<br>8 R B B B A B B B B B<br>$\langle$ |   | Sequences                      | <b>Diagnostics</b> |                    | Maintenance             | Logs        | <b>Settings</b>       | Help                        |
|---------------------------------------------------|---|--------------------------------|--------------------|--------------------|-------------------------|-------------|-----------------------|-----------------------------|
| Sequence Info<br>Sequence Options                 |   | <b>Sequence Table</b>          |                    |                    |                         |             | 巨                     | 旱<br>1<br>區<br>팀<br>IF-     |
| <b>Sequence Table</b>                             | ۰ | Line<br>Location               | Sample Name        | Method             | <b>Injection Source</b> | Vial Number | Sample Type           | Number of Injections        |
| Running Sequence                                  |   |                                |                    |                    |                         |             |                       |                             |
|                                                   | o | Front<br>x.                    | $-104/00$          | X ECD_US_DE        | $-$ Injector            | $-1$        | X Sample              | $-11$<br>$\mathbb X$        |
|                                                   | D | From<br>$\mathbf{z}$           | $+1$               | X sgd 16Aug        | $-$ Injector            | $-2$        | $\times$ Sample       | $\times$<br>$-3$            |
|                                                   | O | Front<br>3                     | $+1$               | X sgd_16Aug        | $-$ Injector            | $-3$        | $\times$ Sample       | ×<br>$-13$                  |
|                                                   | o | Front <sup>1</sup><br>$\Delta$ | $-1$               | X sgd_16Aug        | $-$ Injector            | $= 4$       | X Sample              | $\mathbb{X}$<br>$-13$       |
|                                                   | o | Front<br>S.                    | $-10$              | $\times$ sgd_16Aug | $-$ Injector            | $-5$        | X Sample              | $^{\times}$<br>$-1$         |
|                                                   | o | Front<br>E                     | $-$ QA/QC          | X ECD_US_DE        | $-$ Injector            | $-1$        | $\times$ Sample       | $+1$<br>$\times$            |
|                                                   |   |                                |                    |                    |                         |             |                       |                             |
| <b>STATUS: BEADY</b>                              |   |                                |                    |                    | ㅅ                       |             |                       | <b>EN ZUA6222BIH SYSTEM</b> |
| Sequence:                                         |   | Method                         |                    |                    | Sample Name             |             | Est. Remaining<br>141 |                             |

**図 9.** ブラウザの [Sequences (シーケンス)] ウィンドウ

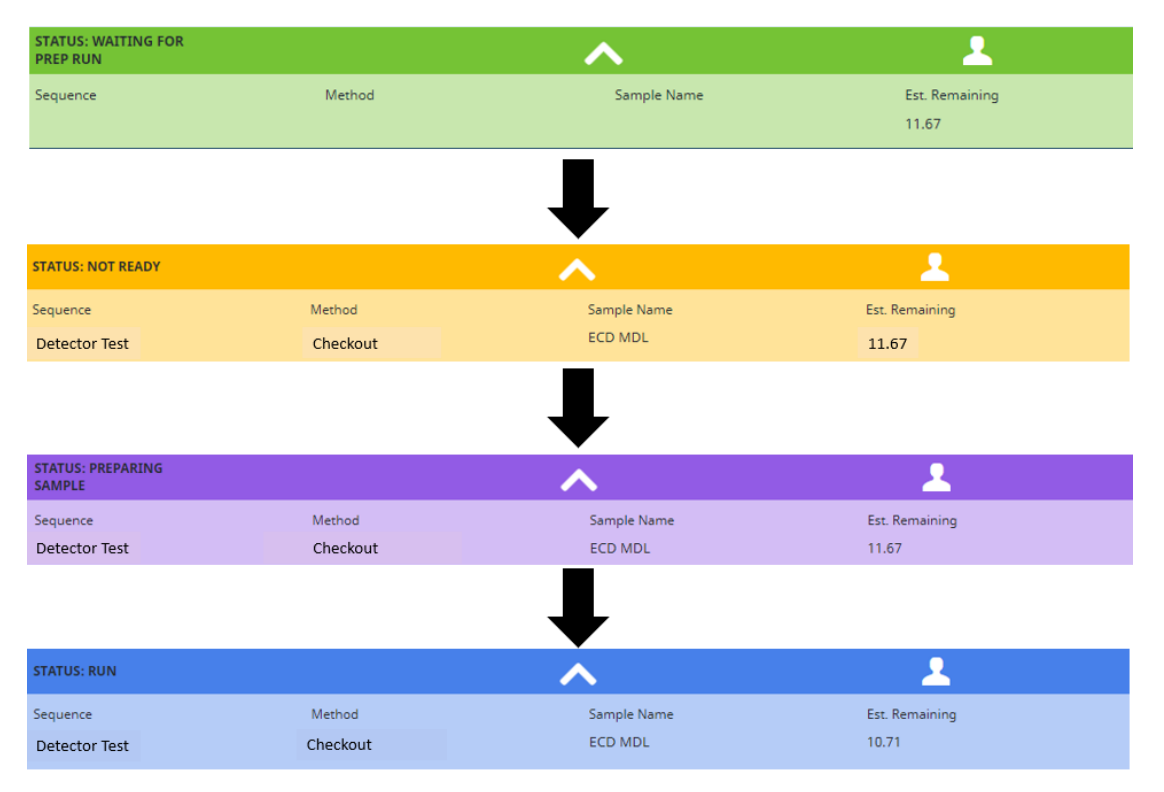

**図 10.** ブラウザのステータスバーの状態

#### **Diagnostics(診断):自動診断テストにアクセスして実行**

8890、8860、および 9000 GC では、各種機能がコントロールコードに 内蔵されています。これにより、機器性能のモニタリング、問題検出時 の通知、および問題発生時の解決支援を実施します。注入口、検出器、 およびその他の構成要素に適した機能が備わっています。これには、オ ペレータが実行するテスト、オペレータが介入せずに自動化されていて GC が実行するテストがあります。これらの診断機能には、ブラウザ内の [Diagnostics (診断)] タブからアクセスします (図 11 参照)。

**注:**8860 では、[Blank(ブランク評価)]、[Detector(検出器評価)]、[Peak Evaluations(ピーク評価)]、[Manage Reference Chromatograms(リ ファレンスクロマトグラムの管理)]、[Troubleshooting(トラブルシューティ ング)]の各オプションはサポートされていません。

機器が警告またはエラー状態になりユーザーに通知する場合は、 [Diagnostics(診断)]タブにアイコンバッジと呼ばれる小さい円が 表示され、ユーザーに対して診断状況が発生したことを示します。オレ ンジのバッジは警告状態を示し、赤のバッジはエラー状態を示します。 [Diagnostics(診断)]タブに移動したら、左側のサイドバーメニューの デフォルトの選択として [Warnings and Errors (警告とエラー)] オプ ションが表示されます。これを選択すると、発生しているエラーと警告が

表示されます。発生しているエラーまたは警告を選択すると、発生状況 に関連する追加情報が表示されます。GC では、次の項目に関する一連 の自動化されたテストを実行し、エラーまたは警告のいずれを通知する かを判別します。

- **Detector(検出器):**電源電圧、ADC 読み取り値、FID フレーム アウト、イグナイタの断線/ショート、コレクタのショート、TCD フィ ラメントの断線/ショート、NPD ビードの断線/ショート
- **Pneumatic(ニューマティクス):**圧力または流量のシャットダウン
- **Thermal(熱):**センサの断線/ショート、ヒーターの喪失、不適切な 加熱、ヒーター電流
- **Configuration(構成):**不適合(例えば、ホットスワップモジュール)
- **Integrated Agilent 8697 headspace sampler(統合型 Agilent 8697 ヘッドスペースサンプラ):**モーター、センサの断線/ショート、 不適切な加熱、温度ゾーンの過度な加熱/冷却、EPC、トレイとグリッ パー、電源電圧

故障が発生した場合、GC にアラートが表示され、故障が該当するログに 文書化され、[Diagnostics(診断)]タブに追加の詳細情報が表示され ます。

| 俗                | Method                         | <b>Sequences</b> | <b>Diagnostics</b> | Maintenance         | Logs | Settings             | Help                       |
|------------------|--------------------------------|------------------|--------------------|---------------------|------|----------------------|----------------------------|
|                  |                                | Message          |                    |                     |      | Date                 | $\bullet$                  |
|                  | <b>Warnings and Errors</b>     |                  |                    |                     |      |                      |                            |
| Diagnostic Tests |                                |                  |                    |                     |      |                      |                            |
|                  | System Health Report           |                  |                    |                     |      |                      |                            |
|                  | Detector Evaluation Reports    |                  |                    |                     |      |                      |                            |
|                  | Blank Evaluation Reports       |                  |                    |                     |      |                      |                            |
| Gather Logs      |                                |                  |                    |                     |      |                      |                            |
|                  | Peak Evaluation Reports        |                  |                    |                     |      |                      |                            |
|                  | Manage Reference Chromatograms |                  |                    |                     |      |                      |                            |
| Troubleshooting  |                                |                  |                    |                     |      |                      |                            |
|                  |                                |                  |                    |                     |      |                      | $\overline{\textbf{C}}$    |
|                  |                                |                  |                    |                     |      |                      |                            |
|                  |                                |                  |                    |                     |      |                      |                            |
|                  |                                |                  |                    |                     |      |                      |                            |
|                  |                                |                  |                    |                     |      |                      |                            |
|                  |                                |                  |                    |                     |      |                      |                            |
|                  |                                |                  |                    |                     |      |                      |                            |
|                  |                                |                  |                    |                     |      |                      |                            |
|                  |                                |                  |                    |                     |      |                      |                            |
|                  |                                |                  |                    |                     |      |                      |                            |
|                  |                                |                  |                    |                     |      |                      |                            |
| STATUS: READY    |                                |                  |                    | $\hat{\phantom{a}}$ |      |                      | <b>A BUARZZEUN, SYSTEM</b> |
| Sequence         |                                | Method           |                    | Sample Name         |      | Est. Remaining       |                            |
|                  |                                |                  |                    |                     |      | <b>State Control</b> |                            |

**図 11.** Agilent 8890 および 9000 GC のブラウザインタフェースの [Diagnostics (診断)] タブウィンドウ

**Diagnostic Tests (診断テスト): [Diagnostics (診断)] タブの次のメ** ニュー項目は [Diagnostic Tests (診断テスト)]です。これは、GC 本 体が自動的に実行できるか、または機器で構成されているハードウェア (HW)に関してユーザーを支援できる手順のリストです(図 12)。

使用可能なテストのリストはモジュール固有であるため、診断テストのリ ストは、GC の構成に応じて機器間で異なる場合があります。サポートさ れているセルフガイド診断テストは、次のとおりです。

- **Inlets(注入口):**ガス識別テスト、ガス供給圧力チェック、リークお よび抵抗テスト、圧力封入テスト、セプタムパージテスト、スプリット ベント抵抗テスト
- **Detectors(検出器):**FID ジェット抵抗テスト、リーク電流テスト、 FPD 暗電流チェック
- **Headspace sampler(ヘッドスペースサンプラ):**クロスポートリー クテスト、ガス供給圧力チェック、手動操作、抵抗および圧力封入テ スト、6 ポートローター方向テスト、トランスファラインリークおよび 抵抗テスト、ユーザーバイアルリークテスト
- **Instrument(機器):**水素センサキャリブレーションおよび ELVDS ループバックテスト

**注:**すべてのモジュールに診断テストが備わっているとは限りません

診断テストを実行すると、テストの結果が表示されると同時に GC 本体 にも記録されるため、時間経過に伴う機器性能のモニタリングに役に立 ちます。過去の診断テスト結果にアクセスするには、ページの右上隅の **Diagnostic Plot (診断プロット)**をクリックし、左側で該当するフィルタ ([Device(デバイス)]、[Test(テスト)]、[Parameters(パラメータ)]、 [Date Range(データ範囲)])を選択して、**Load(ロード)**をクリック します。フロント注入口の 3 か月間にわたる圧力減衰結果をプロットした 例を図 13 に示します。

プロットを作成するのに使用したデータは機器に格納されますが、プロッ ト自体は格納されません。代わりに、左側のフィルタを使用して、オンデ マンドでプロットを作成します。将来、特定のプロットを再作成する必要 が生じた場合は、同じフィルタを再入力します。アーカイブの目的で、印 刷アイコンおよびウェブブラウザ (例えば、Google Chrome) の印刷機 能を使用して、ハードコピーまたは電子コピーとしてプロットを印刷でき ます。

プロット下部の凡例には、4 つの項目が表示されています。赤の [Troubleshooting(トラブルシューティング)]ラインは、それを超え た値は不合格の結果となり、問題のトラブルシューティングが必要に なる制限値を示しています。青の[Value(値)]ラインは、指定した パラメータのデータポイントを示しています。紫の[Method/Config (メソッド/構成)]ラインは、機器のメソッドまたは構成が変更された場 合は常に縦線で示されます。タイムウィンドウのプロット時にメソッドまた は構成が変更された場合、紫のインジケータラインは無効化できません。 青の[Maintenance(メンテナンス)]ラインは、メンテナンス手順が完 了したことを示します。このとき、手動で実行したか、またはメンテナン ス手順の一環として実行したかを示します(21 ページの「Maintenance (メンテナンス):オンボードのガイド付きメンテナンス手順にアクセスし て実行」を参照)。

**注:**メンテナンスを手動で実行した場合、該当する EMF カウンタを手動 でリセットする必要があります。また、詳細を表示するためにデータ値ポ イントの上にカーソルを置いてクリックし、ユーザーがアノテーションを挿 入できるポップアップを表示します。トレンドプロットを印刷する際には、 プロット上に表示されている時間範囲に適用できるすべてのアノテーショ ン、およびプロット上に示されているすべてのメソッド変更の詳細も印刷 されます。

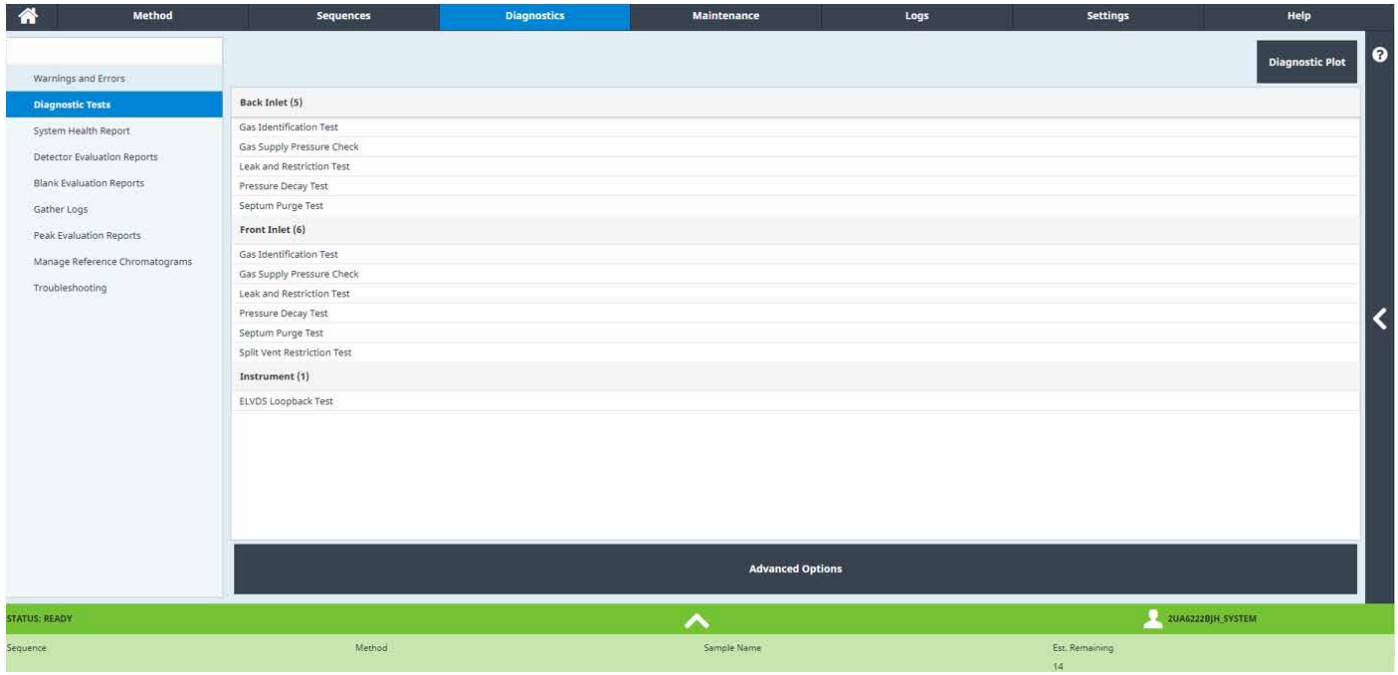

**図 12.** GC 上に構成されている HW で使用可能な診断テストは、[Diagnostics(診断)]ウィンドウの[Diagnostic Tests(診断テスト)]の下に一覧表示されます。

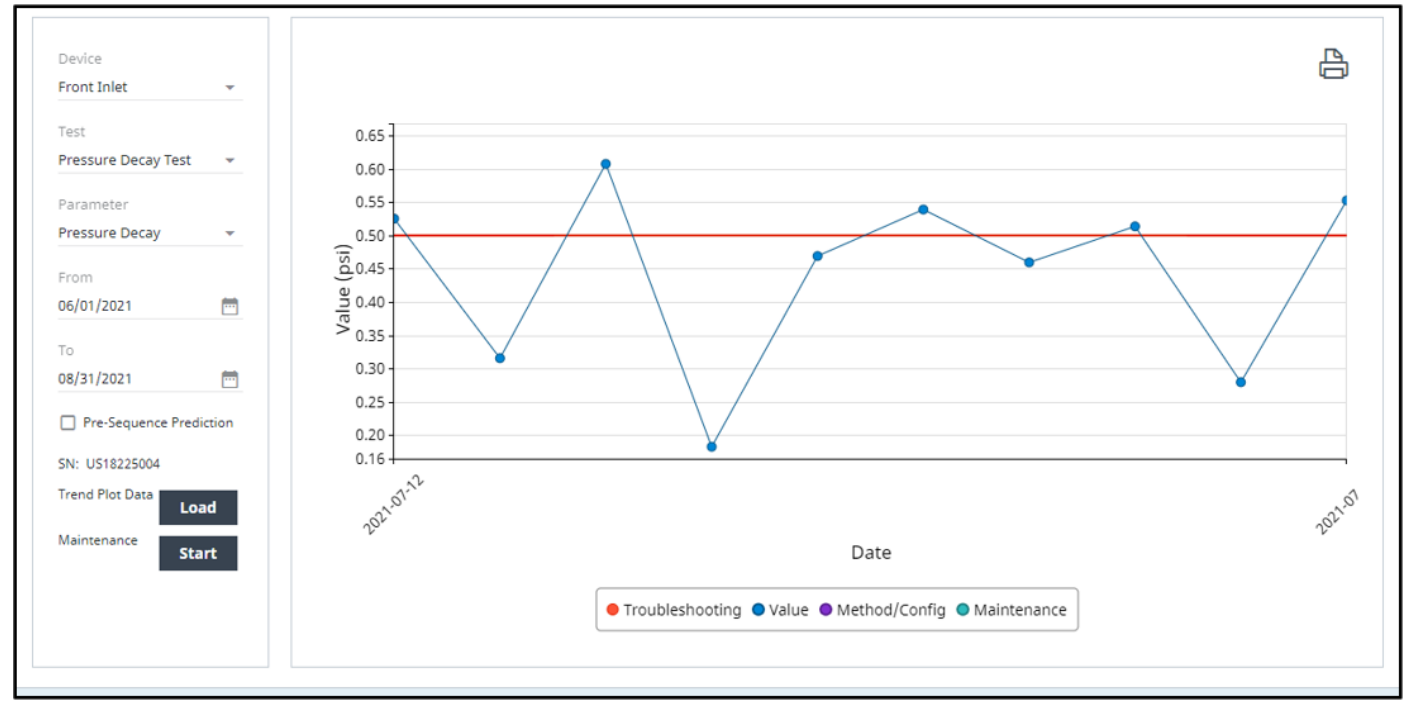

**図 13.** GC のフロント注入口の圧力減衰結果の診断プロット

**System Health Report(システムレポート):**[System Health Report (システムレポート)]には、GC に関する情報の概要が表示されるため、 トラブルシューティング時に役に立ちます。このレポートは、システム情 報、システム構成の詳細、ネットワーク(社内)情報、過去の機器アラー ト、解決した機器アラート、カラムの詳細、メンテナンス情報、EMF の詳 細、診断テスト結果、キャリブレーション結果、据付履歴、ステータスス ナップショット情報の各セクションで構成されています。[System Health Report (システムレポート)]例の上部を図 14 に示します。

[System Health Report(システムレポート)]は機器がオンデマンドで 生成し、レポートのタイトルの下には生成時点のタイムスタンプが表示さ れます。アーカイブの目的で、[System Health Report(システムレポー ト)]を、ページの右上隅の印刷アイコンおよび機器へのアクセスに使用 するウェブブラウザの印刷機能を使用して印刷できます。

**Detector Evaluation (検出器評価):** [Detector Evaluation (検出器 評価)]は、GC の FW 内の[GC Performance(GC 性能)]機能の 1 つ です。ここでは、消耗品およびメソッド設定値の特定のリストを使用して、 アジレントが規定したサンプルを分析するように指示します。次に、取り 込んだクロマトグラフィーの結果を予期される結果と比較し、予期したレ ベルの性能でシステムが動作しているかどうかを評価します。

機器 HW 状態の必要なセットにアクセスするには、別のブラウザセッショ ンを開始して「<http://gcipaddress/checkout>」と入力します。ここで、 「gcipaddress」は機器の IP アドレスまたはホスト名です。[Detector Evaluation(検出器評価)]を Method Editor の[GC Performance (GC 性能)]セクションで有効化すると、[Detector Evaluation (検出 器の評価)]が有効化されているメソッドを実行するたびに評価が実行さ れます。結果は、[Detector Evaluation Report(検出器評価レポート)] に要約されており、ブラウザインタフェースの「Diagnostics(診断)]タ ブからアクセスできます。

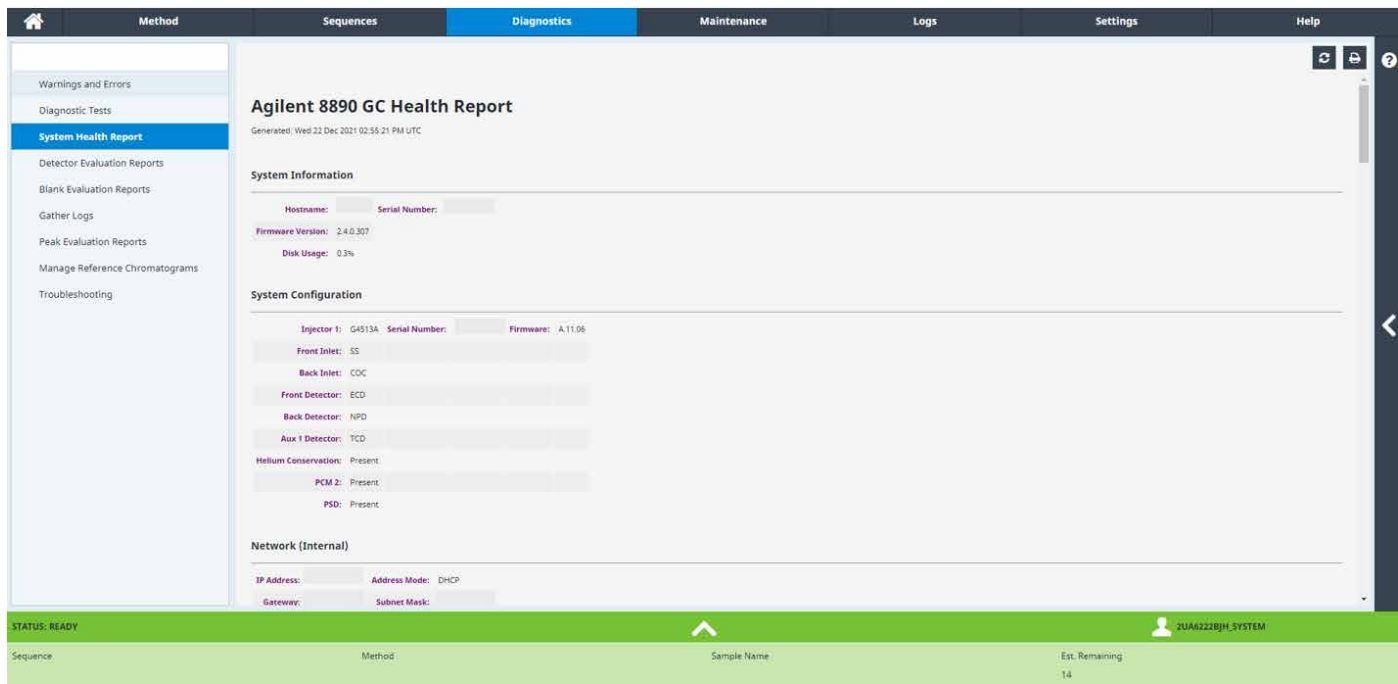

**図 14.** [System Health Report(システムレポート)]の例。表示されているのは、最初の 3 つのセクションのみです。

[Detector Evaluation(検出器評価)]を実行すると常に、[Diagnostics (診断)]タブに表示される評価のリストに結果が追加されます。直近 50 個の[Detector Evaluation Report(検出器評価レポート)]が機器に 格納され、日付別にソートされます。指定したレポートを強調表示すると 展開され、各種情報が表示されます(図 15 参照)。ここには、[Detector Evaluation Report(検出器評価レポート)]の一部が表示されます。

テストの全結果はレポートの上部ラインに表示されており、対応する基準 が強調表示されています(合格または不合格、それぞれ緑または赤)。図 15 に、「Detector Evaluation Report(検出器評価レポート)」の例の一 部を示します。この場合は、ECD チェックアウトサンプルのいずれのピー クも検出されなかったため、検出器の評価は不合格でした。[Detector Evaluation Report (検出器評価レポート)]は、アーカイブの目的で印 刷できます。

さらに、検出器評価に関連するパラメータのトレンドプロットを作成し て、時間経過に伴うシステムの性能を表示するには、画面の右上隅の **Chromatographic Trend Plot (クロマトグラフの傾向プロット)**をクリック します。プロットするデータを決定するのに使用される最高レベルのフィ ルタは、[Detector Evaluation(検出器評価)]が有効化されているメソッ ドです。その後、メソッドで同定されたシグナルおよび規定されたチェッ クアウト混合物の成分を、プロットするパラメータ(例えば、ピーク面積) および対象とする期間とともに選択できます。[Detector Evaluation(検 出器評価)]の傾向プロットの例を図 16 に示します。

凡例の値は、[Diagnostic Test (診断テスト)]のプロットで説明したも のと同じです。図 16 のプロットには、2 週間に相当するデータプロット 期間にわたって実施されたメンテナンス作業を表示しています。このプ ロットの時間を使用して、機器の[Maintenance Log(メンテナンスロ グ)]を検索することにより、実行されたメンテナンスに関する詳細につい て知ることができます。さらに、[Diagnostic Test(診断テスト)]の傾向 プロットと同様に、アノテーションを追加することにより、後の解釈をより 簡単化できます。例えば、メンテナンスが実行された際にシステムがログ に記録すると同時に、特定のデータポイントに注釈を追加することにより、 メンテナンスが実行された理由を示すことができます。

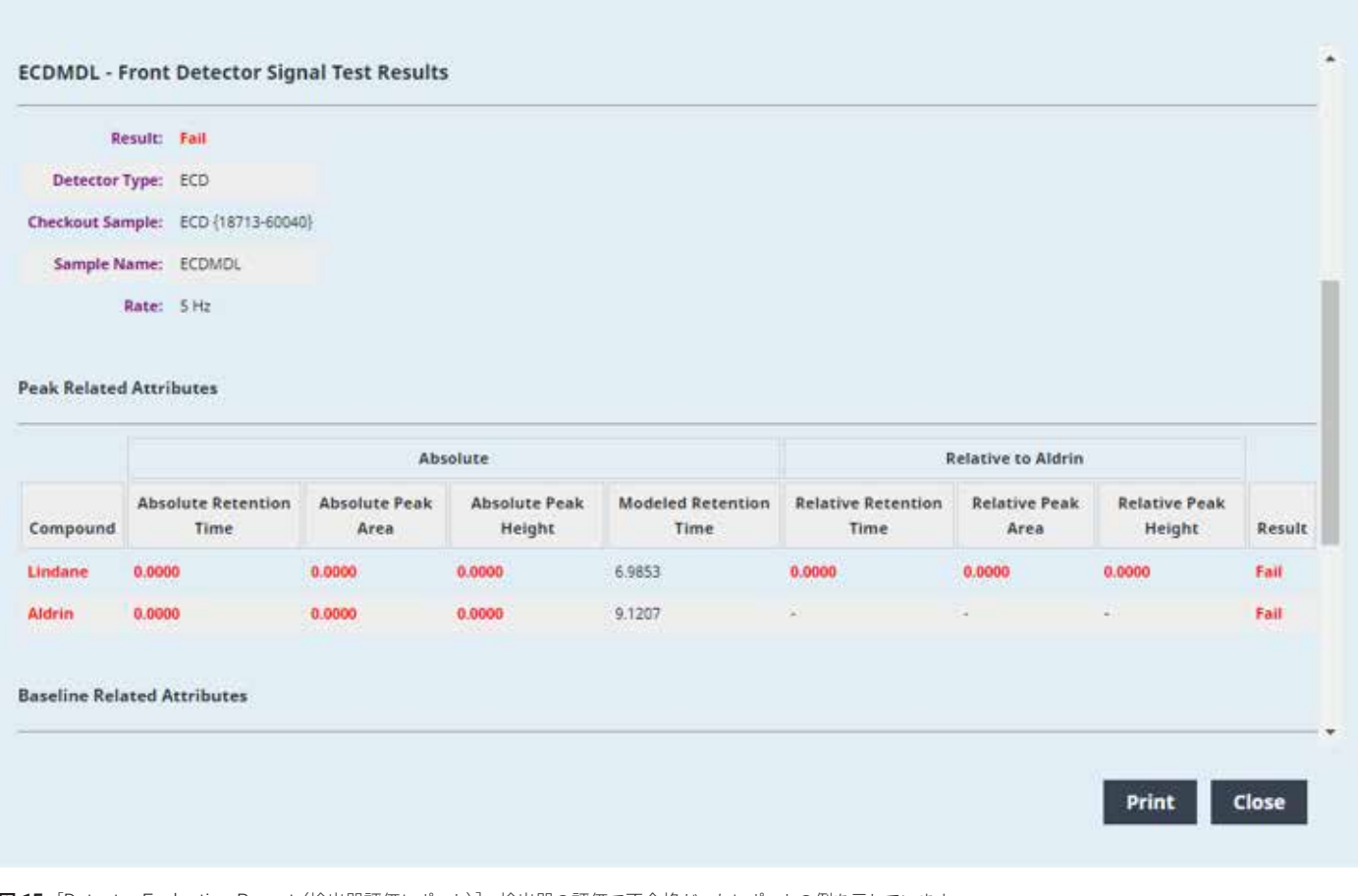

**図 15.** [Detector Evaluation Report(検出器評価レポート)]。検出器の評価で不合格だったレポートの例を示しています。

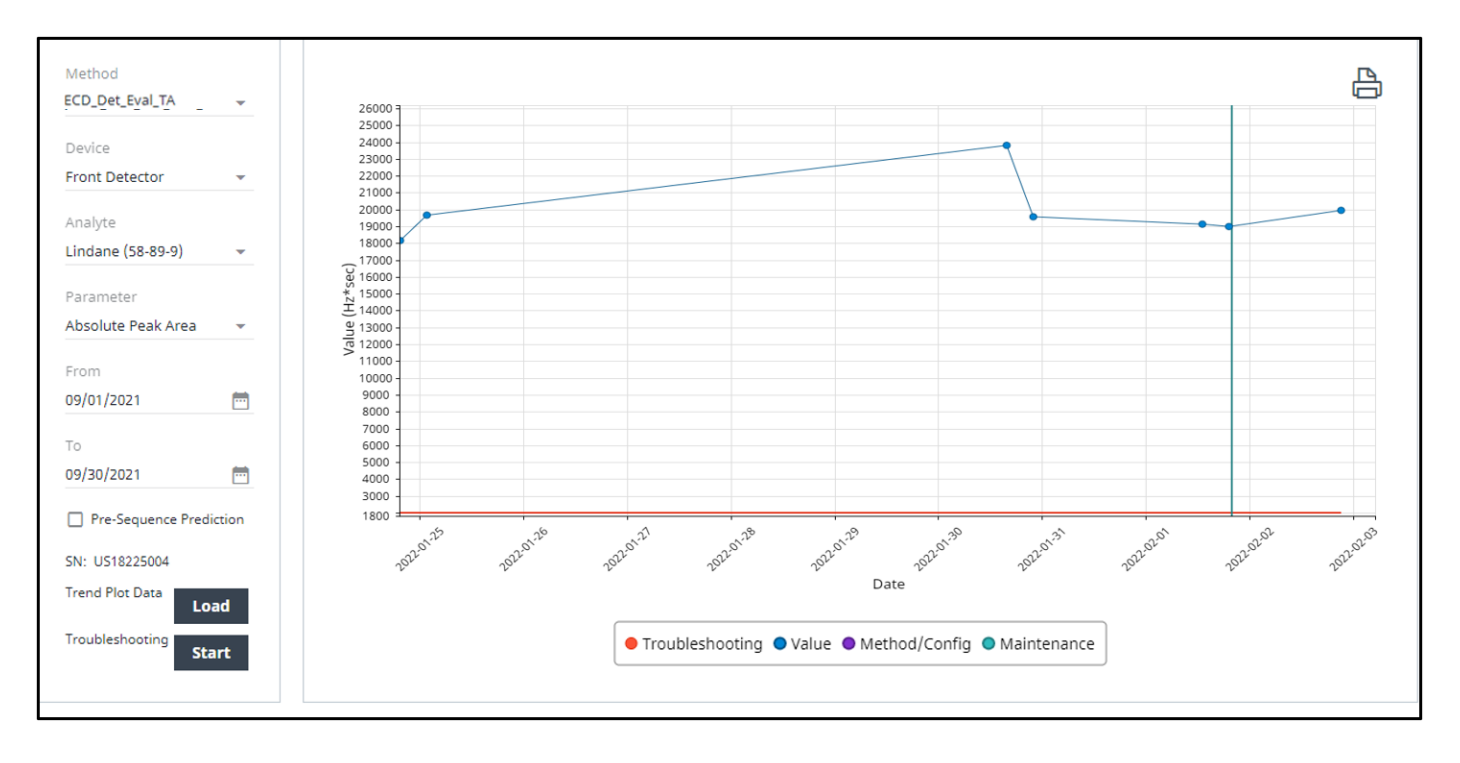

**図 16.** 検出器評価の傾向プロットの例

**Blank Evaluation (ブランク評価): [Blank Evaluation (ブランク評価)]** は、システムがサンプルを分析するのに十分にクリーンであることを確認 するように設計された [GC Performance (GC 性能)] 機能です。取り 込みメソッドで [Blank Evaluation (ブランク評価)]を有効化して、初期 ベースライン(つまり、分析または温度プログラムの開始時)、最終ベー スライン(つまり、分析または温度プログラムの終了時)、特定の時間範 囲にわたるベースライン全体の性能(つまり、総ピーク面積または高さ) で使用する許容可能な絶対最小値、最大値、およびノイズの制限値を定 義できます。

アジレントでは、メソッド取り込みパラメータを規定していないため、すべ てユーザーが定義できます。ただし、[Detector Evaluation(検出器評 価)]と同様に、[Blank Evaluation(ブランク評価)]を有効化して実行 した取り込みメソッドの完了時に結果が機器に格納されるため、[Blank Evaluation Report(ブランク評価レポート)]に再度呼び出すことができ ます。このレポートは直近 50 個が機器に格納され、[Diagnostics(診 断)]タブに一覧表示されます。[Blank Evaluation Report(ブランク評 価レポート)]の例を図 17 に示します。

評価の全体のステータス (つまり、合格または不合格)がレポートの上 部に表示され、各ベースライン属性の結果が表として表示されます。

| Detector Type: ECD                                    |  |       |               |  |  |
|-------------------------------------------------------|--|-------|---------------|--|--|
| Sample Name: Blank                                    |  |       |               |  |  |
| Rate: 20 Hz                                           |  |       |               |  |  |
| Attribute Min Max Value Units Result                  |  |       |               |  |  |
| Final Baseline 80.00 800.00 217.6788 Hz               |  |       | Pass          |  |  |
| Initial Baseline 80.00 400.00 150.0676 Hz             |  |       | Past<br>500 m |  |  |
|                                                       |  | $-H1$ | Pass          |  |  |
| Initial Baseline Noise Level 0.00 6.00 0.7319         |  |       |               |  |  |
| Final Baseline Noise Level 0.00 30.00 5.7197. Hz Pass |  |       |               |  |  |
|                                                       |  |       |               |  |  |
| <b>Detected Peak Information</b>                      |  |       |               |  |  |

**図 17.** [Blank Evaluation Report (ブランク評価レポート)]の例

#### ベースライン性能の過去の結果も表示するには、画面右上の

**Chromatographic Trend Plot (クロマトグラフ傾向プロット)**をクリック して、[Blank Evaluation(ブランク評価)]を有効化した該当するメソッド を選択します (図 18)。

この「Blank Evaluation (ブランク評価)]の傾向プロットの例では、選 択した期間にわたって観察されたベースラインノイズのレベルは、トラブ ルシューティングが必要になる制限値を十分に下回っています。

**Gather Logs (ログをまとめる):**図 19 に示されている「Gather Logs (ログをまとめる)]機能を使用して、関連するすべてのログファイルと データを、アジレントと共有可能な 1 つの便利なパッケージファイルにまと めます。この情報を使用して、機器で発生した問題を診断して解決します。

機器に対してログを収集するように指示する際には、収集する情報を選 択するためのオプションが 5 つ用意されています。それらのオプションは、 [Get Normal Logs(通常ログの取得)]、[Get Active Method(アクティ ブメソッドの取得)]、[Get Run Info Logs(ラン情報ログの取得)]、[Get Run Data Logs(実行データログの取得)]、[Trend Analysis Database (傾向分析データベース)]です。選択肢はそれぞれ個別に選択すること ができ、5 つの選択肢をすべて同時に選択するか、または組み合わせて 選択することができます。コメントを入力したら、**Start Gathering(収集 の開始)**をクリックして、収集プロセスを開始します。

通常ログは、[Run(分析)]、[System(システム)]、[Maintenance (メ ンテナンス)]、[Sequence(シーケンス)]、[Run History Logs(分析履 歴ログ)]で構成されています。**Get Active Method(アクティブメソッド の取得)**の選択肢には、設定値と機器構成情報が含まれています。**Get Run Info Logs(ラン情報ログの取得)**の選択肢には、直近 5 回の分析 のサンプル情報が含まれています。**Get Run Data Logs(実行データロ グの取得)**の選択肢には、直近 5 回のデータ分析結果が含まれていま す。**Trend Analysis Database(傾向分析データベース)**の選択肢には、 EMF、診断、ピーク評価、検出器の評価、ブランクの評価データが含ま れています。収集してパッケージに含めるログを多数選択すると、累積ロ グファイルの生成に必要な時間が長くなります。

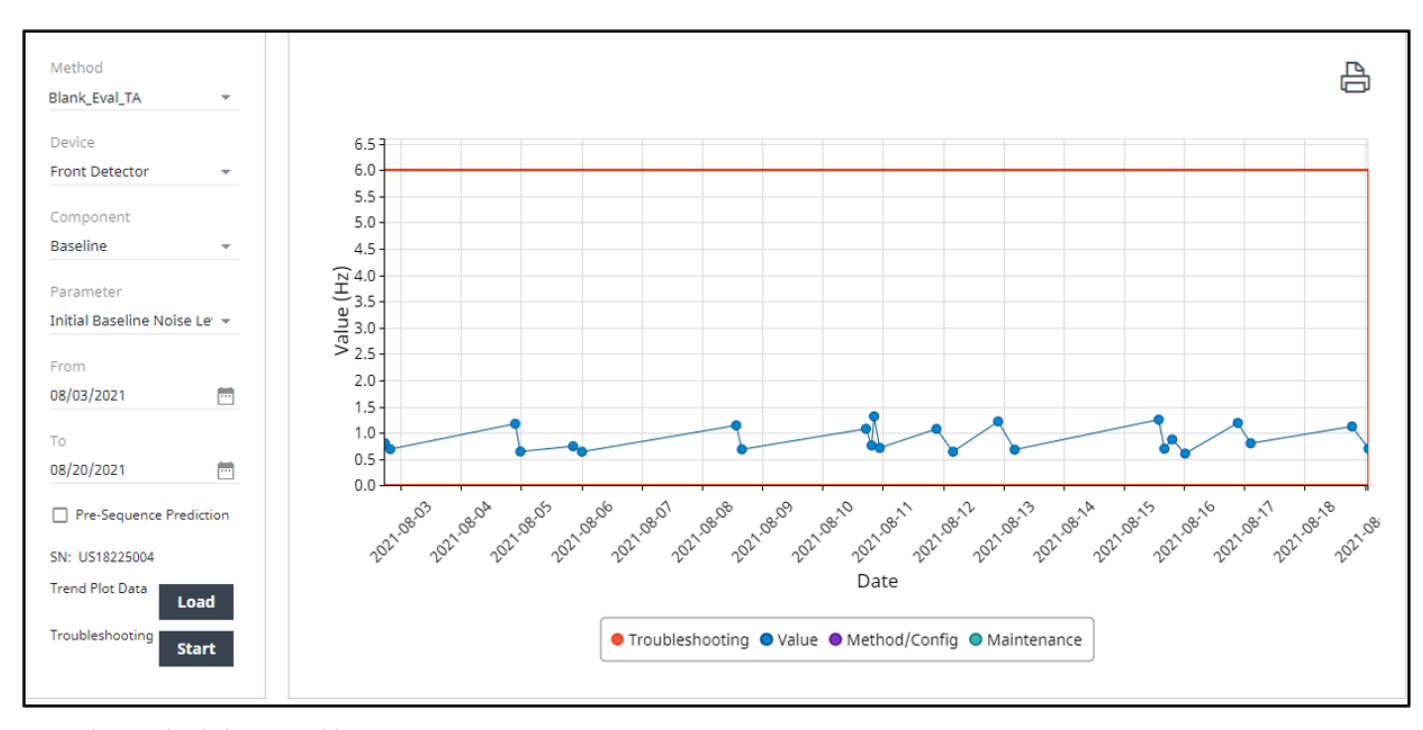

**図 18.** ブランク評価の傾向プロットの例

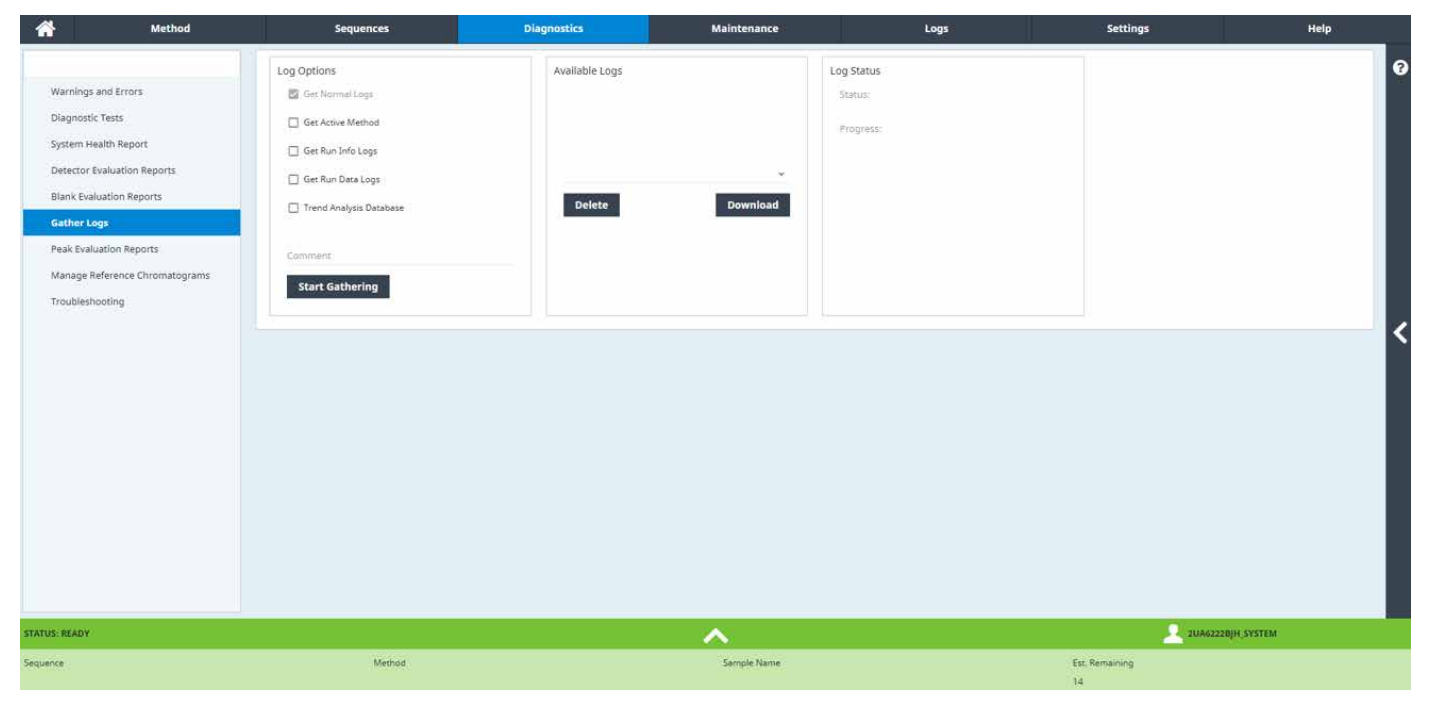

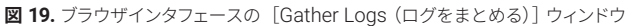

**Peak Evaluation (ピーク評価): [Peak Evaluation (ピーク評価)] 機** 能では、[Detector Evaluation(検出器評価)]機能と同様に、リテンショ ンタイム、面積、ピーク高さなどのクロマトグラフィー属性を機器により モニタリングして、許容基準と比較します。ただし、[Detector Evaluation (検出器評価)]とは異なり、[Peak Evaluation(ピーク評価)]では、独 自のサンプル、メソッド、性能基準を使用して、将来の比較に備えて許容 可能な結果を定義し、リファレンスクロマトグラムを構築することができま す。リファレンスクロマトグラムの作成、積分、およびアノテーション付け は、ブラウザインタフェースの[Diagnostics(診断)]タブの[Manage Reference Chromatograms(リファレンスクロマトグラムの管理)]で実 行できます。図 20 に、[Manage Reference Chromatograms(リファ レンスクロマトグラムの管理)]機能を示します。

GC 本体の FW に内蔵されているインテグレータを使用して、インタフェー スからリファレンスクロマトグラムを積分(または、再積分)することがで きます。取り込んだピークにアノテーションを付けて(一意的にまたは匿 名で)、ピークリストを作成することができます。最後に、リファレンスクロ マトグラムを取り込みメソッドに適用することができます。このメソッドで は、リファレンスクロマトグラムの属性(例えば、リテンションタイム、面 積、高さ、幅、対称性、分解能)に関連する許容基準をカスタマイズでき ます。

取り込みメソッド内で適用して有効化したリファレンスクログラムを使用 することにより、メソッドが実行されるたびに、リファレンスクロマトグラ ムのピーク表にあるピークが、新しく取り込まれたクロマトグラムの対応 するピークと比較して評価され、「Peak Evaluation (ピーク評価)]の結 果が GC に取り込まれます。ここで重要な点は、[Peak Evaluation(ピー ク評価)]は取り込みメソッドの 1 つの機能であるということです。使用可 能な「Peak Evaluations (ピーク評価)]のリストが「Diagnostics(診 断)]タブに表示され、ある行を選択すると、関連する[Peak Evaluation Report (ピーク評価レポート)]が開きます (図 21 参照)。

各「Peak Fvaluation Report(ピーク評価レポート)]には、対象のユー ザー定義化合物、合格/不合格基準、該当する分析で観察された定量性 能、ピーク評価の結果が含まれています。

いくつかの個別の「Peak Evaluation Report(ピーク評価レポート)]の過 去のコンテキストを示すために、時間経過に伴う「Peak Evaluation (ピー ク評価)]の結果もプロットするには、画面右上の **Chromatographic Trend Plot(クロマトグラフの傾向プロット)**をクリックします。[Peak Evaluation (ピーク評価)]が有効化されている取り込みメソッドが実行 されるたびに、ブラウザまたはデータシステムによる実行かどうかには関 係なく、リファレンスクロマトグラムの「Peak List (ピークリスト)]で同 定された成分、および取り込みメソッドの設定時にユーザーが選択した 属性のデータを GC 本体で使用できます、図 22 に、1 か月間にわたる 絶対ピーク面積の [Peak Evaluation (ピーク評価)] のトレンドプロット の例を示します。

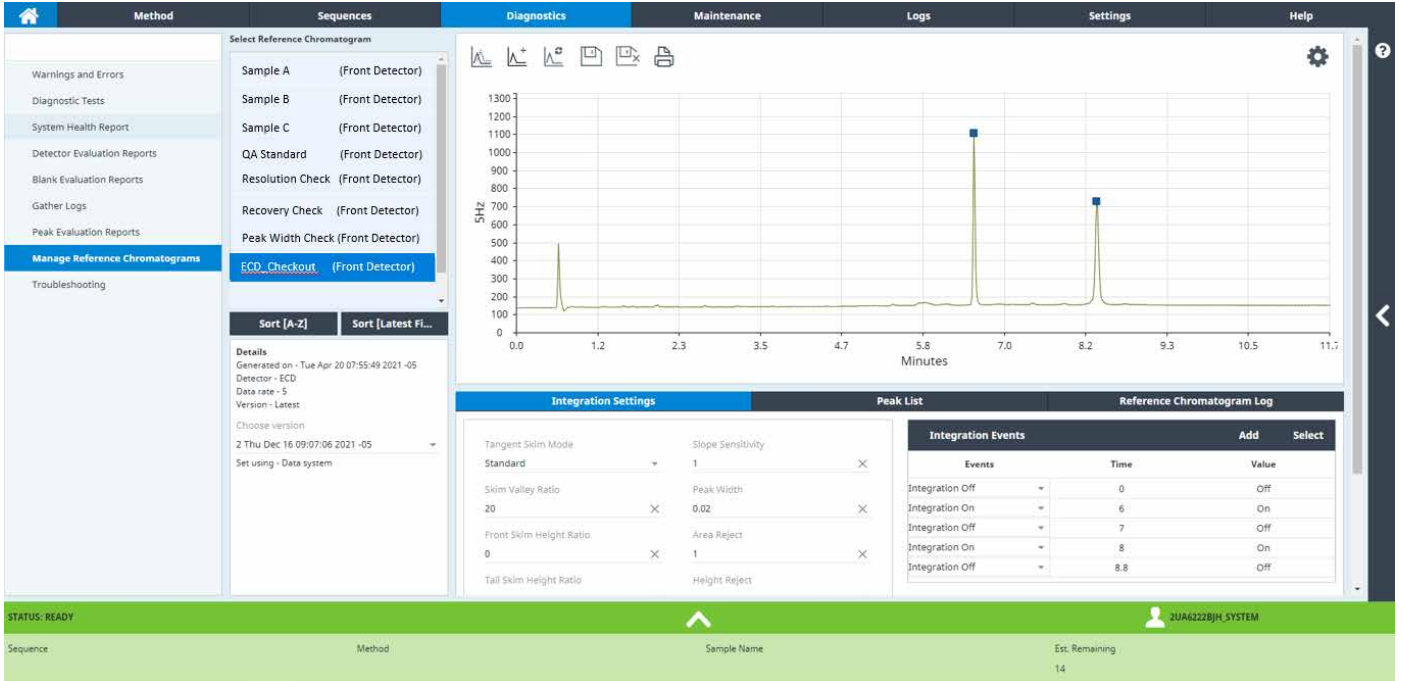

**図 20.** ブラウザインタフェースの [Manage Reference Chromatogram (リファレンスクロマトグラムの管理)]

|                | <b>Peak Compound Name</b> | Metric                        | Unit          | <b>Reference Value</b> |         | Min        | Max                    |            |        | New Value Assessment |                       |  |
|----------------|---------------------------|-------------------------------|---------------|------------------------|---------|------------|------------------------|------------|--------|----------------------|-----------------------|--|
|                | Lindane                   | Absolute Retention Time       | min           | 6.5814                 |         | 6.2523     | 6.9105                 |            | 6,5647 | Pass                 |                       |  |
|                | Lindane                   | Absolute Peak Area            | HzRsec        | 22113.6013             |         | 18796.5611 | 25430.6415             | 23404.1699 |        | Pass                 |                       |  |
|                | Lindane                   | Absolute Peak Height          | Hz            | 10538.4795             |         | 8957.7075  | 12119.2514             | 10564.2413 |        | Pass<br>699          |                       |  |
|                | Lindane                   | Absolute Peak Width           | min           | 0.0315                 |         | 0.0252     | 0.0378                 |            | 0.0338 | Pass                 |                       |  |
|                | Lindane                   | Peak Symmetry                 |               | 0.6991                 |         | 0.5243     | 0.8739                 |            | 0.6311 | Pass                 |                       |  |
| z              | Aldrin                    | Absolute Retention Time       | min           | 8.3672                 |         | 7.9488     | B.7855                 |            | B.3395 | Pass                 |                       |  |
| 2              | Aldrin                    | Absolute Peak Area            | <b>H±*sec</b> | 23729.4267             |         | 20170.0127 | 27288.8407             | 21187.9773 |        | Pass                 |                       |  |
| ž              | Aldrin                    | Absolute Peak Height          | 712           | 6366.5177              |         | 5411.5401  | 7321.4954              | 6465.6296  |        | Pass                 |                       |  |
| $\overline{z}$ | Aldrin                    | Absolute Peak Width           | min           | 0.0565                 |         | 0.0452     | 0.0678                 |            | 0.0512 | Pass                 |                       |  |
| 2              | Aldrin                    | Peak Symmetry.                |               | 1,0518                 |         | 0.7889     | 1.3148                 |            | 0.9063 | Pass:                |                       |  |
|                | Peak Compound Name        | <b>Relative Compound Name</b> |               | Metric                 | Unit    |            | <b>Reference Value</b> | Min        | Max    | New Value            | Assessment            |  |
|                | Lindane                   |                               | Aldrin        | Relative Peak Area     | Hirksec |            | 0.9319                 | 0.9133     | 2.7957 | 1,1046               | Pass                  |  |
|                | Lindane                   | Lindane                       |               | Peak Resolution        | min     |            | 0.0000                 | 0.0000     | 0.0000 | Not Found            | <b>DOM NO</b><br>Pass |  |

**図 21.** ブラウザインタフェースからアクセスできる [Peak Evaluation Report (ピーク評価レポート)]

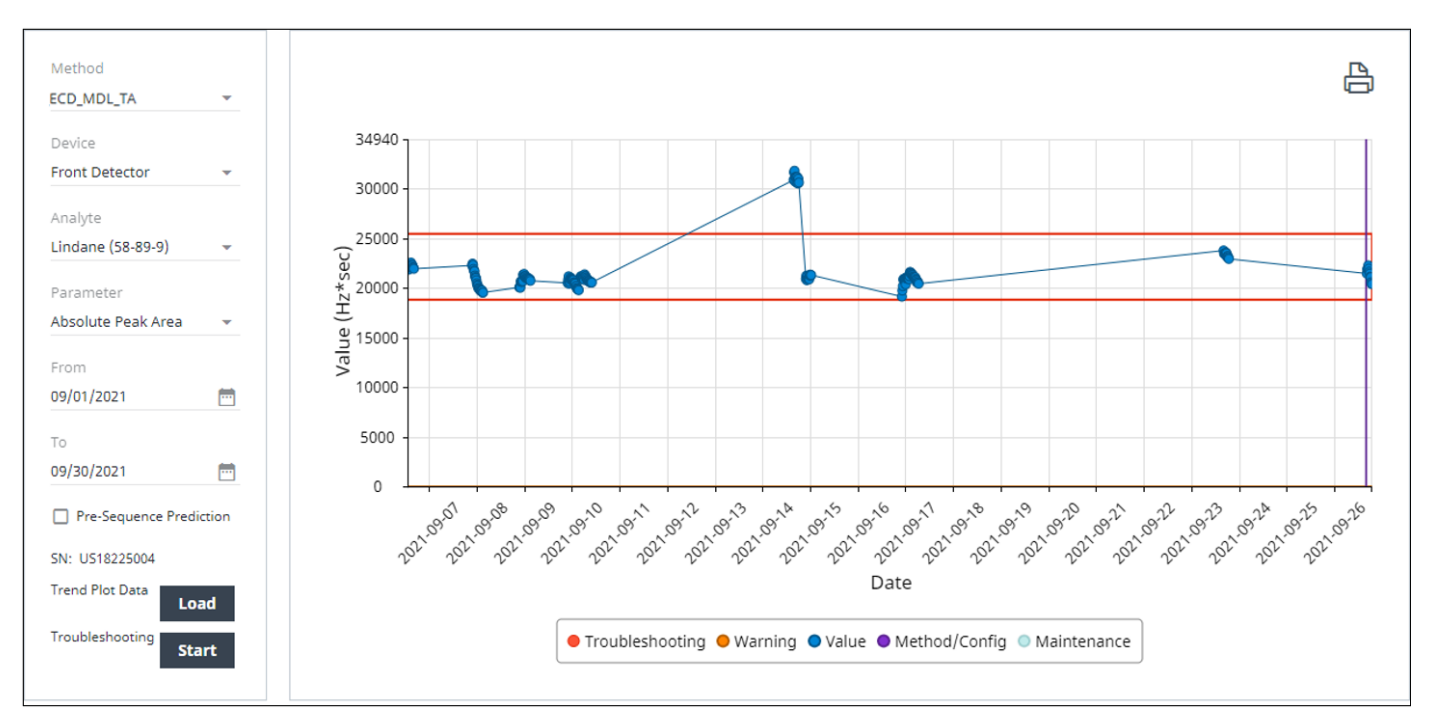

**図 22.** ブラウザインタフェースで使用できるピーク評価の傾向プロット

**Troubleshooting(トラブルシューティング):**[Troubleshooting(ト ラブルシューティング)]には、クロマトグラムで観察された問題の 診断に役に立つ一連のガイド付き手順が表示されます。オンボードの [Troubleshooting(トラブルシューティング)]機能では、次に示すクロ マトグラフィーの症状がサポートされています。

- No peaks(ピークがない)
- Low response(レスポンスが低い)
- High response(レスポンスが高い)
- Retention time shift (リテンションタイムのシフト)
- Loss of resolution(分離度の低下)
- Peak areas not repeatable (ピーク面積の再現性が悪い)
- Peak tailing (ピークのテーリング)
- Peak fronting (ピークのリーディング)
- Contamination/carryover(汚染/キャリーオーバー)

図 23 に示すようなトラブルシューティングセッションは、いつでも開始で きます。

トラブルシューティングは、クロマトグラフィーの結果に関する問題が観察 された場合に、ユーザーが開始できます。また、トラブルシューティングは、 ブランク、検出器、またはピーク評価が不合格になった機器でも開始で きます。評価が不合格のため開始された際には、診断状況により対応す べき症状が指示され、トラブルシューティング開始ページの問題フィール ドに入力されます。

トラブルシューティングを開始したら、そのルーチンごとに、選択した症状 を引き起こした一般的な原因を同定して解決するように設計された一連 の詳細な質問とテストを段階的に実行します。機器が自律的に判断でき ない特定の HW の詳細を、チェックして確認するよう求められます。例え ば、適切なサンプルバイアルが指定したサンプラの位置に置かれているこ とを目視で確認します。トラブルシューティングセッション時に機器に変更 が加えられた場合は、検証を実行して問題が解決したかどうかを確認し ます。トラブルシューティング時に使用されているメソッドにおいて、[Blank (ブランク)]、「Detector(検出器)]、または「Peak Evaluation(ピー ク評価)]が有効化されている場合は、適切なトラブルシューティング対 応が実施されているか詳細に確認するには、評価を実行します。

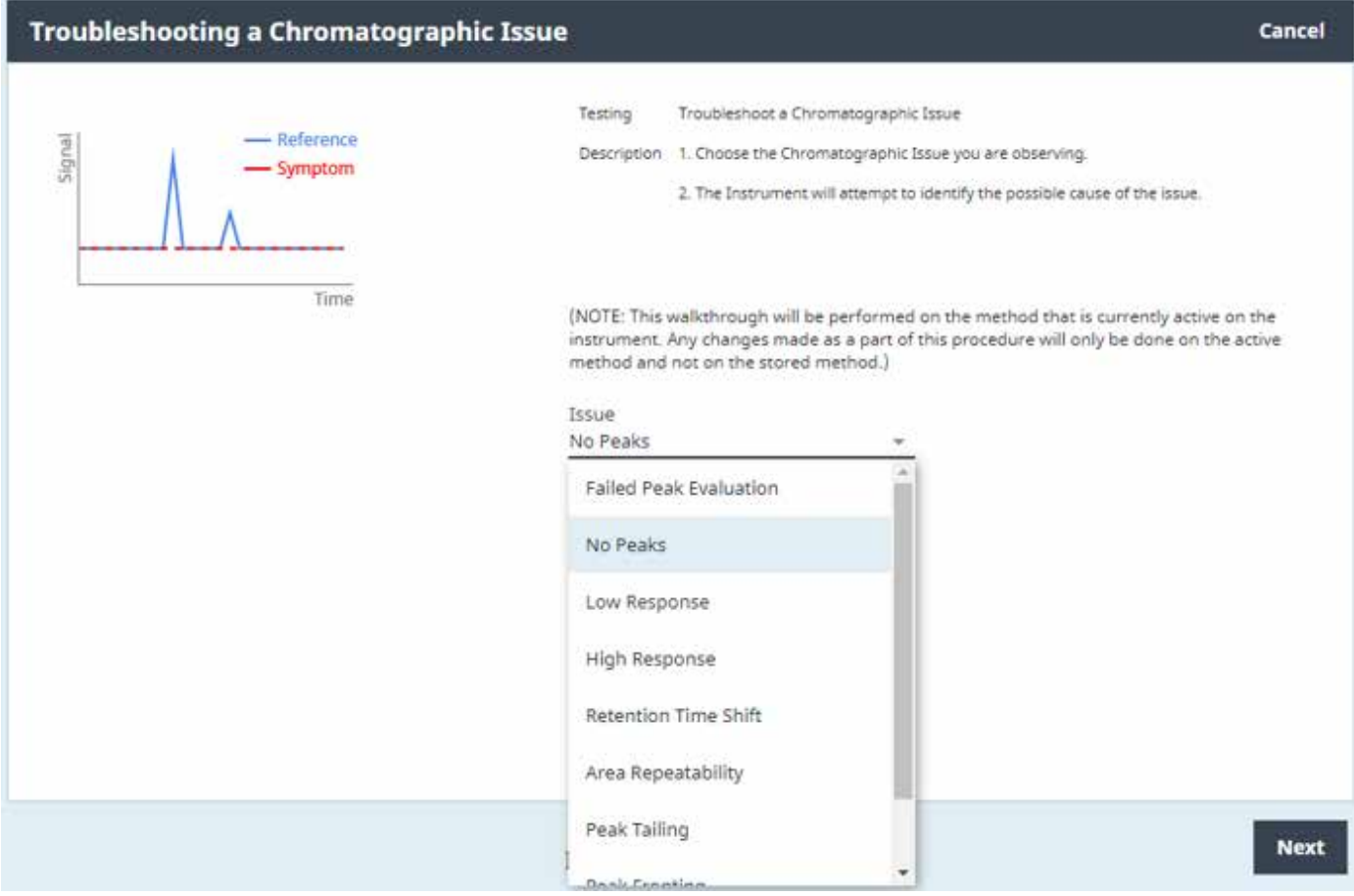

**図 23.** ブラウザのトラブルシューティング機能の開始ページ

各トラブルシューティングセッションはレポートに取り込まれ、[Diagnostics (診断)]タブに一覧表示されます。各トラブルシューティングレポートに は、セッション時に実行されたすべてのステップ、およびトラブルシューティ ング時に実行されたすべての自動診断またはメンテナンス作業の結果の リストが含まれています。さらに、トラブルシューティングセッション時に すべての検証が実行されている場合は、生成されたクロマトグラムもトラ ブルシューティングレポートに記載されます。

**Gas and Power Use(ガスと電力の消費量):**[Gas and Power Use(ガ スと電力の消費量)]は、機器のリソース消費量を視覚的かつ読み取り専 用の形式で表示するように設計された診断機能です。この機能では、ユー ザーが指定した期間にわたって GC を操作するのに使用された電力とガ スの毎日の消費量を表示します。3 か月間にわたる毎日の窒素ガス消費 量の例を図 24 に示します。

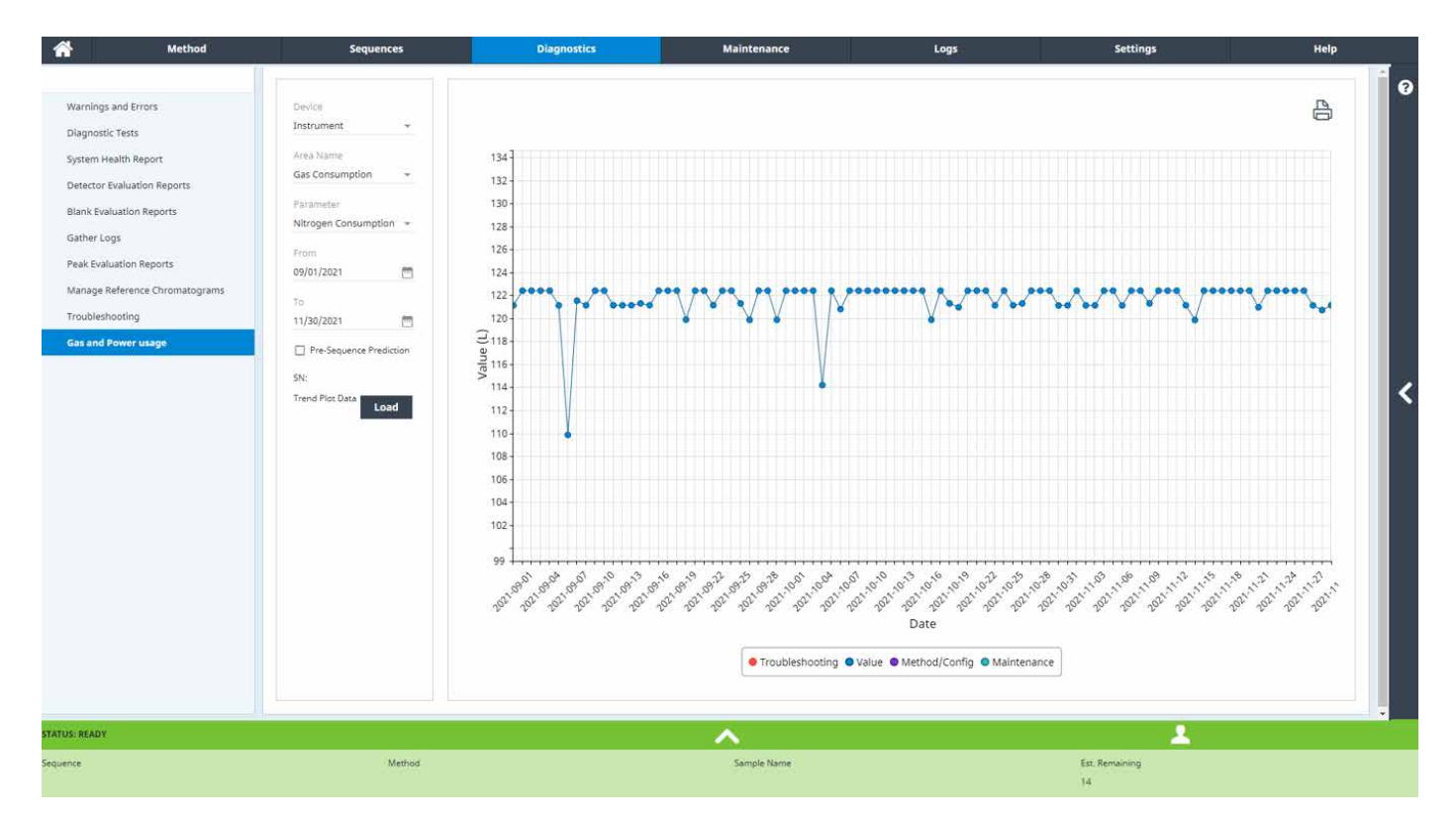

**図 24.** 3 か月間にわたる毎日の窒素消費量を示すガスと電力の消費量プロット

### **Maintenance(メンテナンス):オンボードのメンテナンスガイド にアクセスして実行**

GC の FW には、据え付けた構成要素に関連するメンテナンス作業を支 援して、主な消耗品の寿命をモニタリングするように設計された便利なメン テナンス機能が含まれています。

[Maintenance(メンテナンス)]タブの項目は、GC に据え付けられてい る HW に応じてカスタマイズできます。例えば、補助検出器が据え付け られていない場合、[Maintenance(メンテナンス)]タブには表示されま せん。図 25 に示すように、あるモジュールをクリックすると新しい画面が 開き、そのモジュールの構成要素が一覧表示されます。

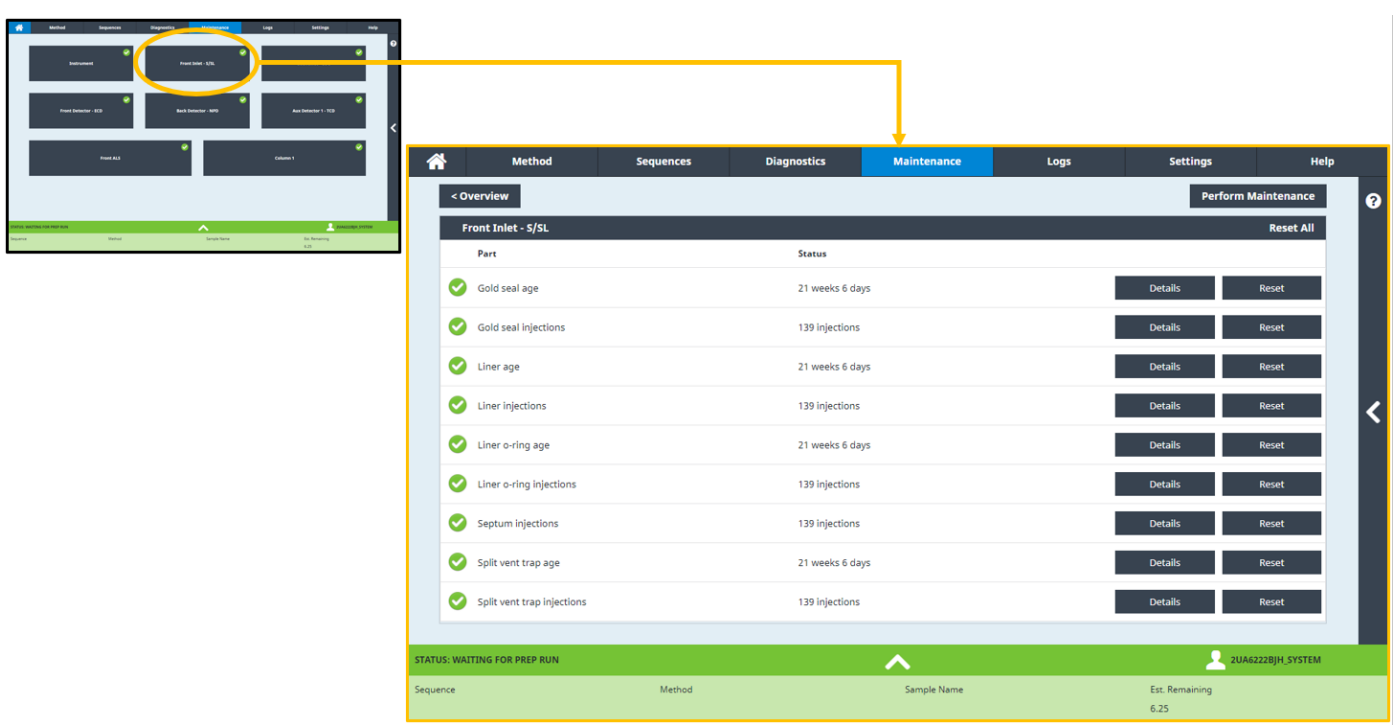

**図 25.** [Front Inlet - S/SL (フロント注入口 - S/SL)] ウィンドウが表示されている、ブラウザインタフェースの [Maintenance (メンテナンス)] タブ

モジュールの構成要素のリストには、各項目のステータスがクイックダッ シュボードで示されており、構成要素の使用日数、注入回数、またはその 両方が表示されています。

表示されている構成要素のメンテナンス手順を参照するには、右上隅の **Perform Maintenance(メンテナンス実行)**をクリックします。構成要 素の使用状況、および定義した最大使用限界(EMF とも呼ばれます) のタイミングに関する履歴を表示するには、指定した構成要素の **Details (詳細)**をクリックします。両方の操作を図 26 に示します。

EMF プロットには、直近の 10 回のリセットイベントが表示され、構成要 素のカウンタを手動でリセットしたか(例えば、オペレータが注入口セプ タムを自身で交換した)、またはメンテナンス手順の一環としてリセットし たか(例えば、オペレータが「Replace Split Vent Trap (スプリットベ ントトラップの交換)]手順を指示された)をカラーコードにより示します。 [Service Warning (サービス警告)] および [Service Due (サービス 予定日)]の限界値には、消耗品の寿命をモニタリングする機能があり、 予防メンテナンスを計画できます。いずれかの限界値に到達しても機器 は稼働し続けますが、診断状況がユーザーに通知されます。

メンテナンスガイドを開始し、選択したプロセスを機器において段階的に 実行します。機器は加熱ゾーンを適切に冷却し、作業を安全に続行でき るようになったタイミングでユーザーに通知します。作業の支援に関連す る図と画像が表示されます。メンテナンスルーチンが完了すると同時に、 メンテナンス手順が正常に完了したことを確認するための自動診断テス トが実行され、「Maintenance Log (メンテナンスログ)]が自動的に更 新されます。[Replace Liner(ライナの交換)]メンテナンス手順の例の 一部を図 27 に示します。

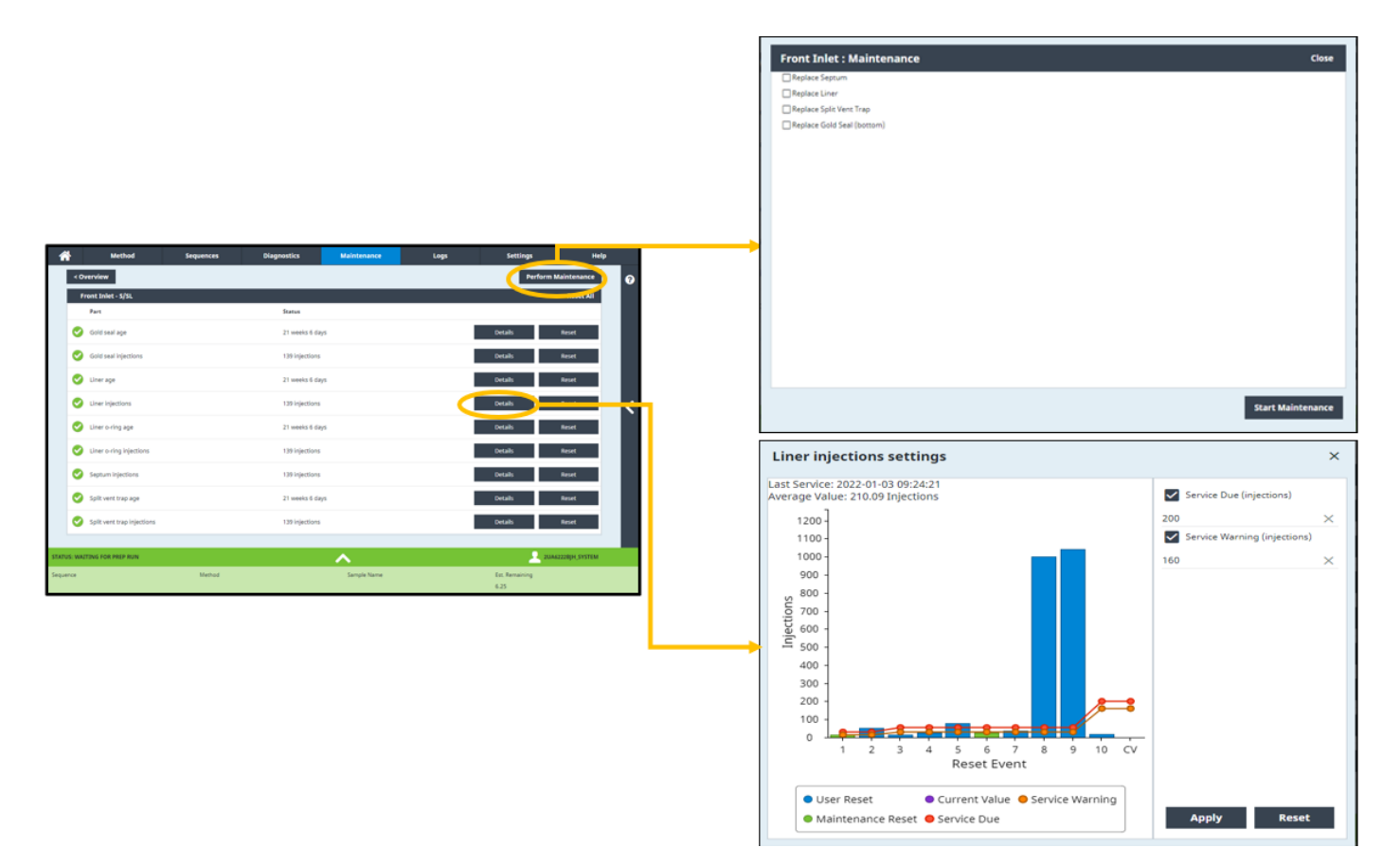

**図 26.** 特定の構成要素内から、メンテナンスガイドを選択するか(右上)、または構成要素の過去の使用状況を表示して、使用状況の追跡のために制限値を有効化できます (右下)。

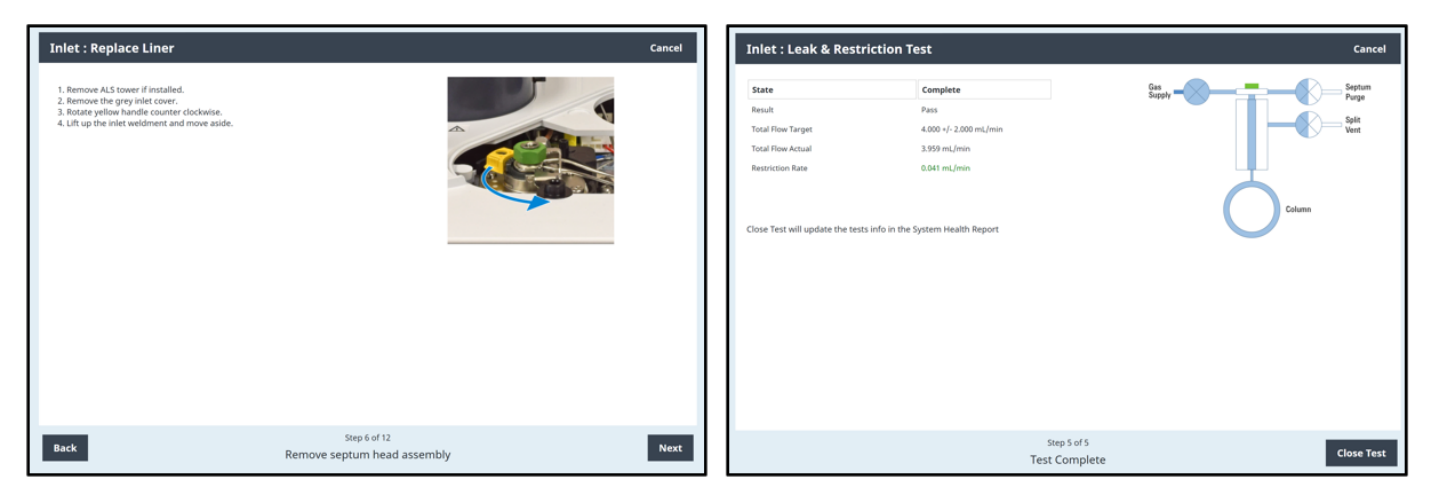

**図 27.** メンテナンス手順時に関連する画像を使用してユーザーを支援し(左側)、メンテナンス手順の完了時に自動診断テストを使用して、手順が正常に実行されたことを確認 します(右側)。

**Logs(ログ):機器のログの表示([Maintenance Log(メン テナンスログ)]、[Run Log(ランログ)]、[System Log(シス テムログ)]、[Sequence Log(シーケンスログ)]、包括的な [Run History Log(実行履歴ログ)])**

GC には、機器の使用状況、状態、イベント(現在と過去の両方)を追跡 するように設計されたログが含まれています。特定のログを表示するに は、ログ画面上部で対象のログを選択します。図 28 に示すように、各ロ グの項目は表形式で取り込まれ、最新の項目がリストの最上部に追加さ れます。

- [Maintenance Log(メンテナンスログ)]には、GC の自動メンテナ ンス手順のいずれか(例えば、ライナーの交換)を使用して GC で実 行されたすべてのメンテナンス作業が一覧表示されます。
- [Run Log(分析ログ)]には、GC で実行された最新の分析時に発生 したすべてのイベントと状況が一覧表示されます。
- [System Log(システムログ)]には、1 回の分析のコンテキスト(ス マート ID キーの取り付け/取り外し、電源の入れ直し、など)外で発 生する可能性のある、システムレベルのすべてのイベントが一覧表示 されます。

|                        | <b>Diagnostics</b>                 | <b>Maintenance</b>                                                                                                    | Logs                                                                                                    | <b>Settings</b>         | Help                   |  |  |  |  |
|------------------------|------------------------------------|----------------------------------------------------------------------------------------------------|----------------------------------------------------------------------------------------------------|-------------------------|------------------------|--|--|--|--|
| <b>Maintenance Log</b> | <b>Run Log</b>                     |                                                                                                    |                                                                                                    |                         | Q                      |  |  |  |  |
| <b>Notes</b>           |                                    |                                                                                                    |                                                                                                    |                         |                        |  |  |  |  |
|                        |                                    |                                                                                                    |                                                                                                    |                         |                        |  |  |  |  |
|                        |                                    |                                                                                                    |                                                                                                    |                         |                        |  |  |  |  |
|                        |                                    |                                                                                                    |                                                                                                    |                         |                        |  |  |  |  |
|                        |                                    |                                                                                                    |                                                                                                    |                         |                        |  |  |  |  |
|                        |                                    |                                                                                                    |                                                                                                    |                         |                        |  |  |  |  |
|                        |                                    |                                                                                                    |                                                                                                    |                         |                        |  |  |  |  |
|                        |                                    |                                                                                                    |                                                                                                    |                         |                        |  |  |  |  |
|                        | Front Inlet, Liner age service due |                                                                                                    |                                                                                                    |                         |                        |  |  |  |  |
|                        |                                    |                                                                                                    |                                                                                                    |                         |                        |  |  |  |  |
|                        |                                    |                                                                                                    |                                                                                                    |                         |                        |  |  |  |  |
|                        |                                    |                                                                                                    |                                                                                                    |                         |                        |  |  |  |  |
|                        |                                    |                                                                                                    |                                                                                                    |                         |                        |  |  |  |  |
|                        |                                    |                                                                                                    |                                                                                                    |                         |                        |  |  |  |  |
|                        |                                    |                                                                                                    |                                                                                                    |                         |                        |  |  |  |  |
|                        |                                    |                                                                                                    |                                                                                                    |                         |                        |  |  |  |  |
|                        |                                    |                                                                                                    |                                                                                                    |                         |                        |  |  |  |  |
|                        |                                    |                                                                                                    |                                                                                                    |                         |                        |  |  |  |  |
|                        |                                    | ^                                                                                                    |                                                                                                    |                         | 20 2UA6222BJH SYSTEM   |  |  |  |  |
| Method                 |                                    | Sample Name                                                                                                    |                                                                                                    | Est. Remaining<br>6.25. |                        |  |  |  |  |
|                        | <b>Sequences</b>                   | Front Inlet, Gold seal age serviced (4.83 weeks)<br>Front Inlet, Liner age serviced (4.83 weeks)<br>Front Inlet, Liner o-ring age serviced (2.57 years)<br>Front Inlet, Liner o-ring age service due<br>Front Inlet, Gold seal age serviced (2.57 years)<br>Front Inlet, Liner age serviced (2.53 years)<br>Front ALS, Plunger moves serviced (4525 cycles) | <b>System Log</b><br>Front Inlet, Gold seal injections serviced (19 injections)<br>Front Inlet, Liner o-ring injections serviced (19 injections)<br>Front Inlet, Liner o-ring age serviced (4.58 weeks)<br>Front Inlet, Septum injections serviced (1112 injections)<br>Front Inlet, Liner injections serviced (19 injections)<br>Front Inlet, Liner o-ring injections serviced (1093 injections)<br>Front Detector, Time since wipe test serviced (2.34 years)<br>Front Inlet, Gold seal injections serviced (1093 injections)<br>Front Inlet, Liner injections serviced (1043 injections) | <b>Sequence Log</b>     | <b>Run History Log</b> |  |  |  |  |

**図 28.** ブラウザインタフェースの [Logs (ログ)] ウィンドウ

- [Sequence Log(シーケンスログ)]には、シーケンスの実行に関連 するイベント(シーケンスの開始、分析の開始、省略したバイアル、 など)が一覧表示されます。シーケンス時に自動テストが実行された 場合(例えば、[Peak Evaluation(ピーク評価)])、[Sequence Log (シーケンスログ)]に項目が 1 つ追加されます。
- [Run History Log(実行履歴ログ)]は、分析をどのように開始した かどうかに関係なく(開始ボタンを手動で押す、ブラウザから実行さ れたシーケンス、または接続されたデータシステムから実行された分 析)、GC で実行される分析のすべてのインスタンスを取り込んだ包括 的なログです。

#### **Settings(設定):機器情報の確認**

図 29 に示すように、[Settings(設定)]タブには、据え付けたモジュー ル、ネットワーク設定、機器の FW、[Scheduler (スケジューラ)]のよう な便利な機能に関連する機器固有の情報にアクセスするためのオプショ ンのメニューが含まれています。

- [Service Mode(サービスモード)]では、未構成のモジュールに関 する情報を表示します。例えば、オーブン冷却用の冷媒の種類を指定 できます。機器のモジュールに関するその他の構成の詳細については、 タッチスクリーンの[Settings(設定)]ウィンドウに表示できます。
- [Calibration(キャリブレーション)]では、注入口、検出器、オーブン を微調整できます。例えば、圧力および流量バルブを手動でオートゼ ロにするか、またはオーブンオフセットを適用できます。
- [About(バージョン情報)]には、GC の FW バージョン、ヘルプ/ 情報のリビジョンデータ、製造日、シリアル番号が表示されます。

– [System Settings(システム設定)]には、格納されている分析デー タのアドレス、言語の変更機能、[System Setup(システム設定)] (GC の概要ガイド)の起動タイミング、ローカルユーザーインタ フェースから[Sequences(シーケンス)]を実行する機能をオンに する機能が表示されます。

**注:**GC 本体からデータを削除する機能は、GC のタッチスクリーンの [System Settings(システム設定)]メニューからのみアクセスでき ます。

- [Tools(ツール)]には、カラム補正を取り込んで管理する機能が表 示されます。
- [Scheduler(スケジューラ)]では、ユーザーが設定可能なスケジュー ル内のウェイク、スリープ、およびコンディショニングメソッドを使用し てリソースを節約すると同時に、必要に応じて機器の操作準備を完 了させます。

#### **Help(ヘルプ):広範なヘルプと情報へのアクセス**

8890 および 9000 シリーズ GC の 1 つの大きなメリットは、HW にヘルプ と情報が含まれていることであり、ブラウザインタフェースを使用して、GC 本体から直接そのコンテンツにアクセスできます。[Help and Information Home (ヘルプと情報ホーム)]には、ブラウザインタフェースのヘルプ、 すべての GC マニュアル(操作、メンテナンス、トラブルシューティング、 据付、サイト事前準備、安全性、取扱説明のトピック)の HTML バージョン、 マニュアルの PDF バージョンをダウンロードする機能が表示されます。

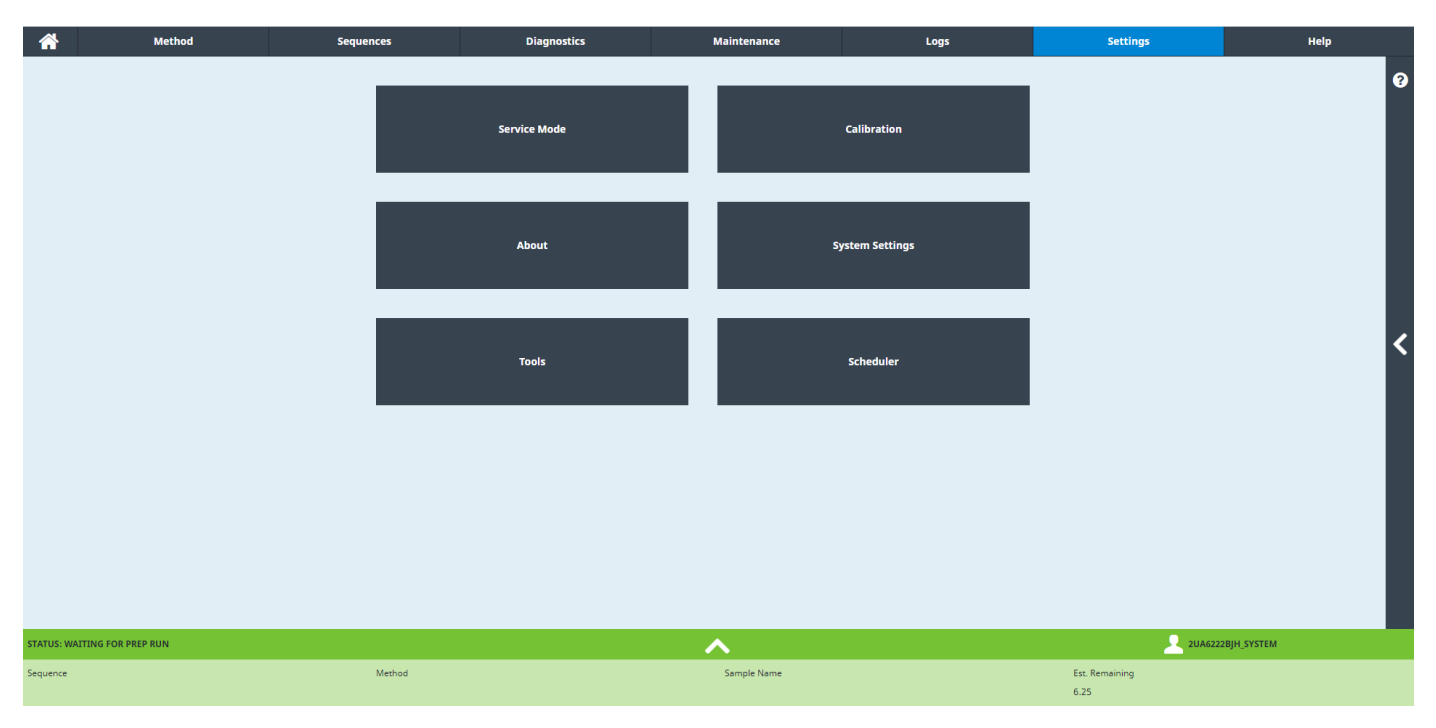

**図 29.** ブラウザインタフェースの [Settings (設定)] タブ

図 30 に示すように、ヘルプと情報のコンテンツは、次の 7 つのカ テゴリに従ってグループ分けされており、検索可能です。カテゴリは、 [Knowledge base(ナレッジベース)]、[Getting Started(入門)]、[GC Maintenance(GC メンテナンス)]、[touch screen Operation(タッチ スクリーン操作)]、[Browser Interface Operation(ブラウザインタフェー ス操作)]、[Diagnostics(診断)]、[Online Resources(オンラインリソー ス)]です。

**注:**[Online Resources (オンラインリソース)]だけは、外部インターネッ トにアクセスする必要があります。

サイト事前準備と機器据付、GC 構成要素のマニュアルと分解図、アプリ ケーションノートとお問い合わせ先、その他に関する情報が表示されま す。これは、図 30 に示されている「Help(ヘルプ)]ウィンドウの各タイ トル内のコンテンツの簡潔な説明です。

- **Knowledge base(ナレッジベース):**マニュアル、サイト事前準備 の詳細、トラブルシューティングの提案事項、機器操作に関連する取 扱説明が含まれています。
- **Getting Started(概要):**[Help and Information Tutorial(ヘル プと情報チュートリアル)](下を参照)、および クイックスタート、 e-Introduction、機能ツアーのような入門資料へのリンクを提供します。
- **GC Maintenance(GC メンテナンス):**統合された部品明細書、クリー ニングおよび空焼き手順書、入手可能な消耗部品のリストを含む、機 器とその構成要素のメンテナンスに関連する資料を提供します。
- **touch screen Operation(タッチスクリーン操作):**タッチスクリー ン上のメニューへの移動、データの入力、ステータスおよびプロット ページの使用方法に関連する手順書が含まれています。
- **Browser Interface Operation(ブラウザインタフェース操作):**メソッ ドの設定、シーケンスの実行、機器ステータスの確認から、メンテナン ス手順の実行、ヘルプへのアクセスに至るまでの手順が説明されて いる、本書で扱われている内容と類似した、ブラウザインタフェース の説明を表示します。
- **Diagnostics(診断):**診断の概要、および各診断テストの評価項目 の詳細について説明します。
- **Online Resources(オンラインリソース):**GC の FW に含まれて いるリソース以外のリソースを表示します。これは、ユーザーの支援 に役に立つ場合があります。この中には、Agilent University、アジ レントコミュニティ、Agilent YouTube チャネル、ウェビナー、サポート、 アプリケーションノート、オンラインストア、お問い合わせ先が含まれ ます。

図 31 に示すように、機器に含まれているヘルプと情報は包括的であると 同時に、資料内のナビゲーションは直感的です。また、[Getting Started (概要)]メニュー内のオンボードチュートリアルを表示することをお勧め します。

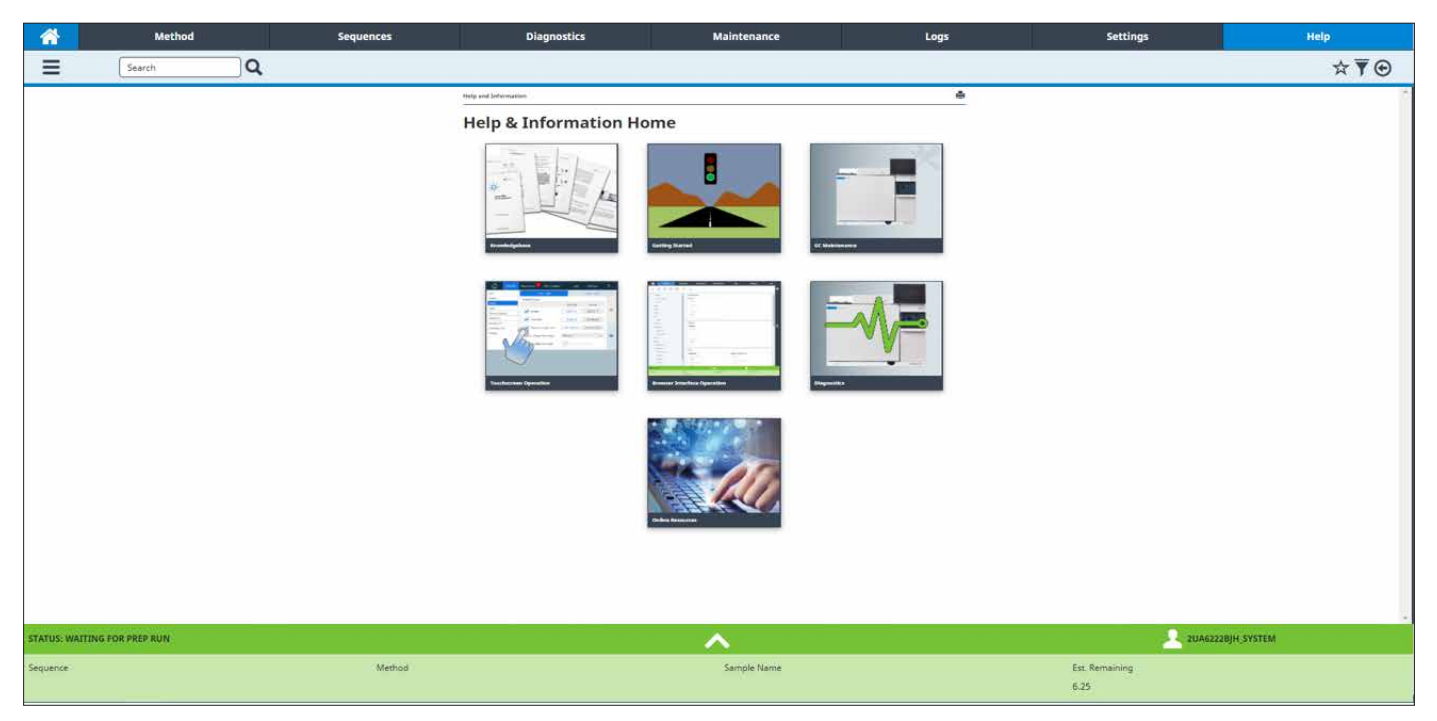

**図 30.** ブラウザインタフェースの [Help (ヘルプ)] タブ

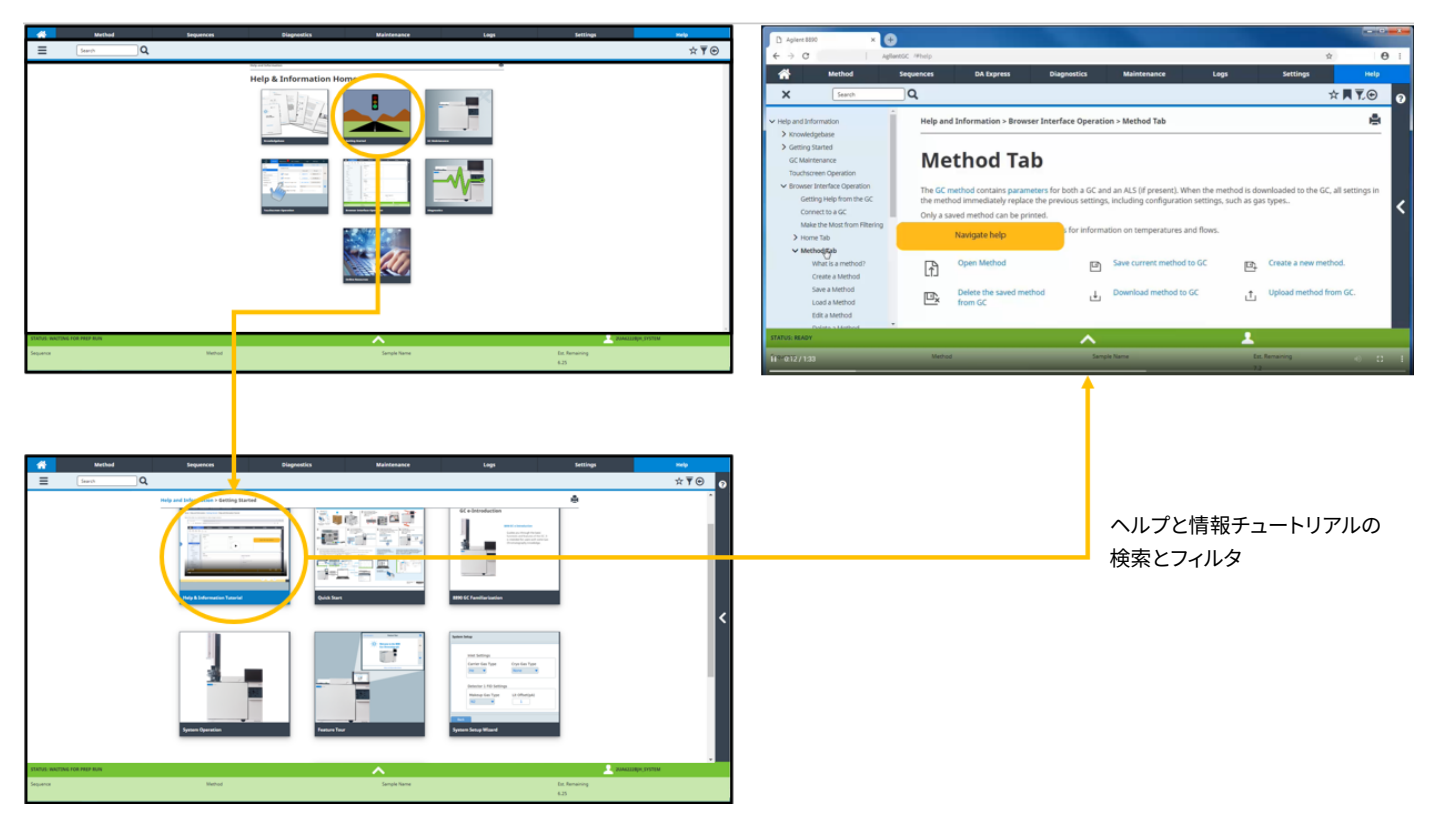

**図 31.** ヘルプチュートリアルは機器で使用でき、ブラウザインタフェースからもアクセスできます。

# **参考文献**

1. [GC Intelligence | Agilent](https://www.agilent.com/en/product/gas-chromatography/gc-intelligence)

#### 注:

この資料で用いられているタッチスクリーンおよびブラウザインタフェースの 画面は英語表記ですが、システム設定で言語を日本語に変更することで、 日本語で表記されます。

ホームページ

#### **www.agilent.com/chem/jp**

カストマコンタクトセンタ

# **0120-477-111 email\_japan@agilent.com**

本製品は一般的な実験用途での使用を想定しており、 医薬品医療機器等法に基づく登録を行っておりません。 本文書に記載の情報、説明、製品仕様等は予告なしに 変更されることがあります。

#### DE47596041

アジレント・テクノロジー株式会社 © Agilent Technologies, Inc. 2022 Printed in Japan, April 5, 2022 5994-4758JAJP

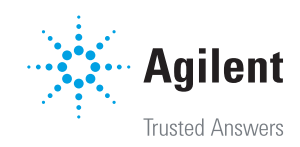